# Bedienungsanleitung

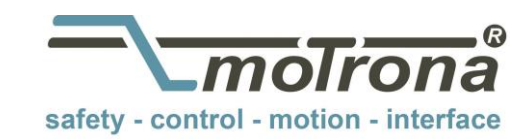

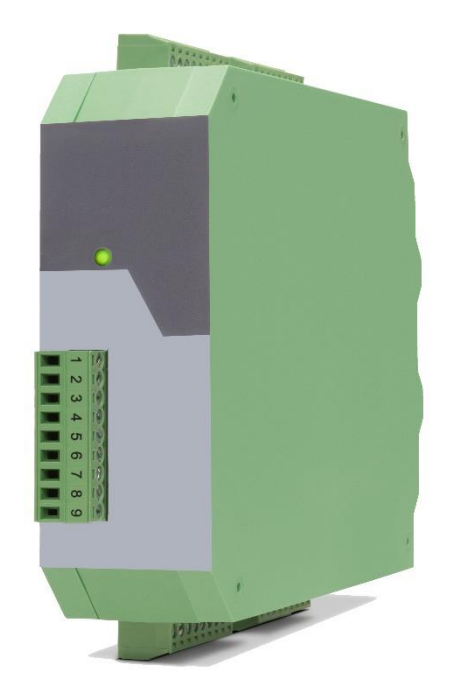

# **Signalwandler** IO221 u. IO221/CO DMS Eingang  $\rightarrow$  10 – Link (V1.1)

#### Produkteigenschaften:

- 1x DMS Eingang für den Anschluss für einen DMS Vollbrückensensor
- Einfache Geräteparametrierung über IO Link mittels diverser Engineering Tools möglich
- Zahlreiche Anbindungsmöglichkeiten über Erweiterungsoption (IO221/CO) (drei zusätzliche Steuereingänge und zwei zusätzliche Steuerausgänge)
- Einstellbare Grenzwertüberwachung möglich
- Erzeugung von anstehenden Events (z.B. Berechneter Brückenwiderstand oberhalb bzw. unterhalb des eingestellten Sollwiderstandes, Brückenstrom > 50 mA, Unterspannung, … ) möglich
- Kompaktes Hutschienengehäuse nach EN60715

#### Verfügbare Optionen:

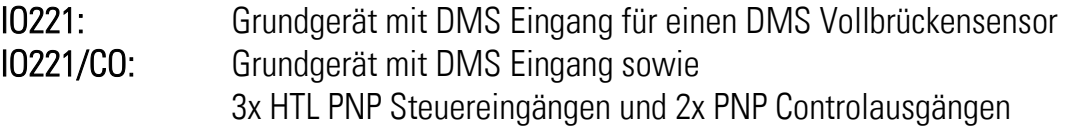

motrona GmbH, Zeppelinstraße 16, DE - 78244 Gottmadingen, Tel. +49 (0) 7731 9332-0, Fax +49 (0) 7731 9332-30, info@motrona.de, www.motrona.de

#### Die deutsche Beschreibung ist verfügbar unter: [https://www.motrona.com/fileadmin/files/bedienungsanleitungen/Io221\\_d.pdf](https://www.motrona.com/fileadmin/files/bedienungsanleitungen/Io221_d.pdf)

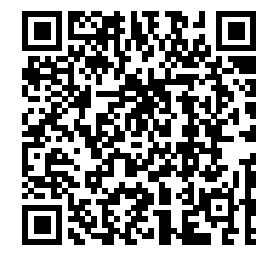

The English description is available at: https://www.motrona.com/fileadmin/files/bedienungsanleitungen/lo221\_e.pdf

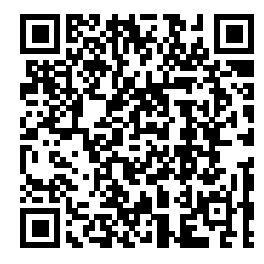

La description en français est disponible sur: [https://www.motrona.com/fileadmin/files/bedienungsanleitungen/Io221\\_f.pdf](https://www.motrona.com/fileadmin/files/bedienungsanleitungen/Io221_f.pdf)

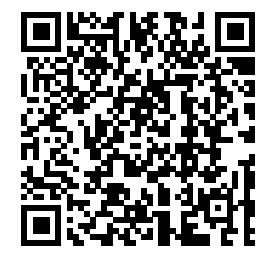

Die Bedienersoftware OS (Freeware) ist verfügbar unter: <https://www.motrona.com/de/support/software.html>

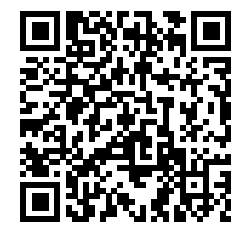

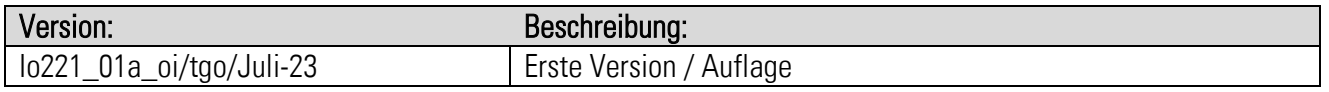

#### Rechtliche Hinweise:

Sämtliche Inhalte dieser Gerätebeschreibung unterliegen den Nutzungs- und Urheberrechten der motrona GmbH. Jegliche Vervielfältigung, Veränderung, Weiterverwendung und Publikation in anderen elektronischen oder gedruckten Medien, sowie deren Veröffentlichung im Internet, bedarf einer vorherigen schriftlichen Genehmigung durch die motrona GmbH.

# Inhaltsverzeichnis

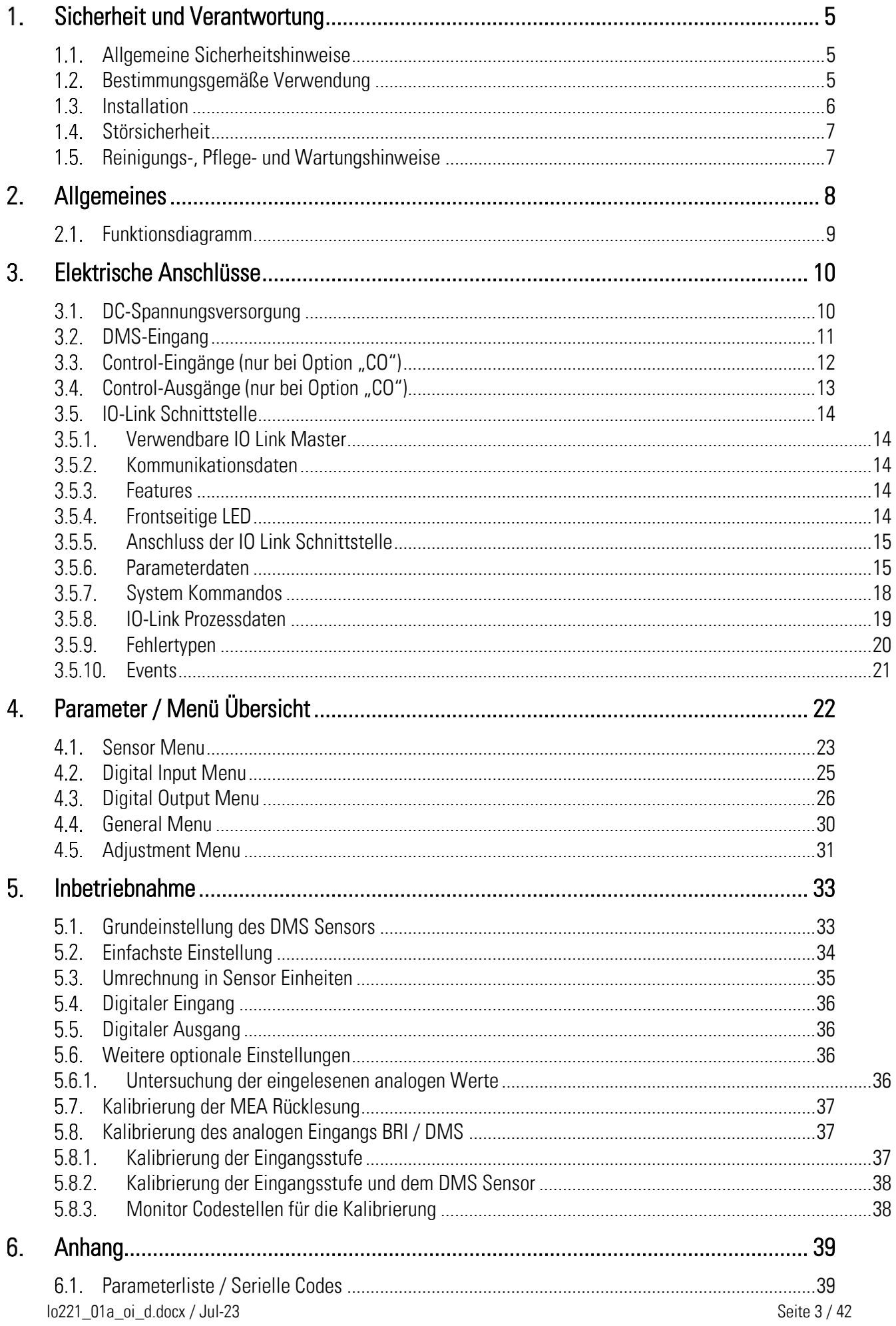

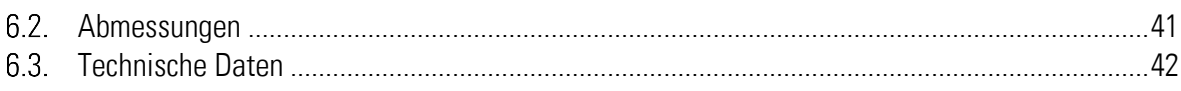

# <span id="page-4-0"></span>1. Sicherheit und Verantwortung

#### <span id="page-4-1"></span>Allgemeine Sicherheitshinweise  $1.1$

Diese Beschreibung ist wesentlicher Bestandteil des Gerätes und enthält wichtige Hinweise bezüglich Installation, Funktion und Bedienung. Nichtbeachtung kann zur Beschädigung oder zur Beeinträchtigung der Sicherheit von Menschen und Anlagen führen!

## Bitte lesen Sie vor der ersten Inbetriebnahme des Geräts diese Beschreibung sorgfältig durch und beachten Sie alle Sicherheits- und Warnhinweise! Bewahren Sie diese Beschreibung für eine spätere Verwendung auf.

Voraussetzung für die Verwendung dieser Gerätebeschreibung ist eine entsprechende Qualifikation des jeweiligen Personals. Das Gerät darf nur von einer geschulten Elektrofachkraft installiert, konfiguriert, in Betrieb genommen und gewartet werden.

Haftungsausschluss: Der Hersteller haftet nicht für eventuelle Personen- oder Sachschäden, die durch unsachgemäße Installation, Inbetriebnahme, Bedienung und Wartung sowie aufgrund von menschlichen Fehlinterpretationen oder Fehlern innerhalb dieser Gerätebeschreibung auftreten. Zudem behält sich der Hersteller das Recht vor, jederzeit - auch ohne vorherige Ankündigung technische Änderungen am Gerät oder an der Beschreibung vorzunehmen. Mögliche Abweichungen zwischen Gerät und Beschreibung sind deshalb nicht auszuschließen.

Die Sicherheit der Anlage bzw. des Gesamtsystems, in welche(s) dieses Gerät integriert wird, obliegt der Verantwortung des Errichters der Anlage bzw. des Gesamtsystems.

Es müssen während der Installation, beim Betrieb sowie bei Wartungsarbeiten sämtliche allgemeinen sowie länderspezifischen und anwendungsspezifischen Sicherheitsbestimmungen und Standards beachtet und befolgt werden.

Wird das Gerät in Prozessen eingesetzt, bei denen ein eventuelles Versagen oder eine Fehlbedienung die Beschädigung der Anlage oder eine Verletzung von Personen zur Folge haben kann, dann müssen entsprechende Vorkehrungen zur sicheren Vermeidung solcher Folgen getroffen werden.

#### <span id="page-4-2"></span>Bestimmungsgemäße Verwendung  $1.2.$

Dieses Gerät dient ausschließlich zur Verwendung in industriellen Maschinen und Anlagen. Hiervon abweichende Verwendungszwecke entsprechen nicht den Bestimmungen und obliegen allein der Verantwortung des Nutzers. Der Hersteller haftet nicht für Schäden, die durch eine unsachgemäße Verwendung entstehen. Das Gerät darf nur ordnungsgemäß eingebaut und in technisch einwandfreiem Zustand - entsprechend der technischen Daten - eingesetzt und betrieben werden. Das Gerät ist nicht geeignet für den explosionsgeschützten Bereich sowie Einsatzbereiche, die in DIN EN 61010-1 ausgeschlossen sind.

#### <span id="page-5-0"></span> $1.3.$ Installation

Das Gerät darf nur in einer Umgebung installiert und betrieben werden, die dem zulässigen Temperaturbereich entspricht. Stellen Sie eine ausreichende Belüftung sicher und vermeiden Sie den direkten Kontakt des Gerätes mit heißen oder aggressiven Gasen oder Flüssigkeiten.

Vor der Installation sowie vor Wartungsarbeiten ist die Einheit von sämtlichen Spannungsquellen zu trennen. Auch ist sicherzustellen, dass von einer Berührung der getrennten Spannungsquellen keinerlei Gefahr mehr ausgehen kann.

Geräte, die mittels Wechselspannung versorgt werden, dürfen ausschließlich via Schalter bzw. Leistungsschalter mit dem Niederspannungsnetz verbunden werden. Dieser Schalter muss in Gerätenähe platziert werden und eine Kennzeichnung als Trennvorrichtung aufweisen.

Eingehende sowie ausgehende Leitungen für Kleinspannungen müssen durch eine doppelte bzw. verstärkte Isolation von gefährlichen, stromführenden Leitungen getrennt werden (SELV Kreise).

Sämtliche Leitungen und deren Isolationen sind so zu wählen, dass sie dem vorgesehenen Spannungs- und Temperaturbereich entsprechen. Zudem sind sowohl die geräte-, als auch länderspezifischen Standards einzuhalten, die in Aufbau, Form und Qualität für die Leitungen gelten. Angaben über zulässige Leitungsquerschnitte für die Schraubklemmverbindungen sind den technischen Daten zu entnehmen.

Vor der Inbetriebnahme sind sämtliche Anschlüsse. bzw. Leitungen auf einen soliden Sitz in den Schraubklemmen zu überprüfen. Alle (auch unbelegte) Schraubklemmen müssen bis zum Anschlag nach rechts gedreht und somit sicher befestigt werden, damit sie sich bei Erschütterungen und Vibrationen nicht lösen können.

Überspannungen an den Anschlüssen des Gerätes sind auf die Werte der Überspannungskategorie II zu begrenzen.

#### <span id="page-6-0"></span>**Störsicherheit**  $14$

Alle Anschlüsse sind gegen elektromagnetische Störungen geschützt.

Es ist jedoch zu gewährleisten, dass am Einbauort des Gerätes möglichst geringe kapazitive oder induktive Störungen auf das Gerät und alle Anschlussleitungen einwirken.

Hierzu sind folgende Maßnahmen notwendig:

- Für alle Ein und Ausgangssignale ist grundsätzlich geschirmtes Kabel zu verwenden
- Steuerleitungen (digitale Ein- und Ausgänge, Relaisausgänge) dürfen eine Länge von 30 m nicht überschreiten und das Gebäude nicht verlassen.
- Die Kabelschirme müssen über Schirmklemmen großflächig mit Erde verbunden werden
- Die Verdrahtung der Masse-Leitungen (GND bzw. 0 V) muss sternförmig erfolgen und darf nicht mehrfach mit Erde verbunden sein
- Das Gerät sollte in ein metallisches Gehäuse und möglichst entfernt von Störquellen eingebaut werden
- Die Leitungsführung darf nicht parallel zu Energieleitungen und anderen störungsbehafteten Leitungen erfolgen

Siehe hierzu auch das motrona Dokument "Allgemeine Regeln zu Verkabelung, Erdung und Schaltschrankaufbau". Dieses finden Sie auf unserer Homepage unter dem Link <https://www.motrona.com/de/support/allgemeine-zertifikate.html>

#### <span id="page-6-1"></span> $1.5.$ Reinigungs-, Pflege- und Wartungshinweise

Zur Reinigung der Frontseite verwenden Sie bitte ausschließlich ein weiches, leicht angefeuchtetes Tuch. Für die Geräte-Rückseite sind keinerlei Reinigungsarbeiten vorgesehen bzw. erforderlich. Eine außerplanmäßige Reinigung obliegt der Verantwortung des zuständigen Wartungspersonals, bzw. dem jeweiligen Monteur.

Im regulären Betrieb sind für das Gerät keinerlei Wartungsmaßnahmen erforderlich. Bei unerwarteten Problemen, Fehlern oder Funktionsausfällen muss das Gerät an die motrona GmbH geschickt und dort überprüft sowie ggfs. repariert werden. Ein unbefugtes Öffnen und Instandsetzen kann zur Beeinträchtigung oder gar zum Ausfall der vom Gerät unterstützten Schutzmaßnahmen führen.

# <span id="page-7-0"></span>Allgemeines

Das IO221 bzw. das IO221/CO sind Geräte zum Anschluss eines DMS Vollbrücken Sensors, dessen gewandeltes Messergebnis zyklisch über die Prozessdaten über IO Link übermittelt wird. Die Erweiterungsoption "CO" besitzt zusätzlich drei HTL PNP Steuereingänge und zwei PNP Schaltausgänge. Diese Schaltausgänge übermitteln das Überschreiten, das Unterschreiten von Schaltpunkten, sowie Bewegungen außerhalb eines Bereiches. Es kann auch ein DMS Fehler ausgegeben werden. Mit Hilfe von "System Commands" über IO Link oder über einen der drei zusätzlichen HTL Control Eingänge kann beispielsweise eine Nullsetzung des DMS Sensors ausgelöst oder die Selbsthaltung an den Ausgängen zurückgenommen werden. Der Status der Control Einsowie Ausgänge sowie relevante Diagnoseinformationen werden ebenfalls zyklisch mit den Prozessdaten übermittelt.

Außerdem können eventuell anstehende Events (z.B. Berechneter Brückenwiderstand oberhalb bzw. unterhalb des eingestellten Sollwiderstandes, Brückenstrom > 50 mA, Unterspannung, … ) erzeugt werden, sofern dies vom Anwender gewünscht ist. Die einzelnen Geräteparameter können mittels diverser Engineering Tools oder im laufenden Betrieb über IO – Link eingestellt und gespeichert werden. Durch den unterstützten "Data Storrage" Mechanismus ist ein unkomplizierter und problemloser Geräteaustausch jederzeit möglich.

#### <span id="page-8-0"></span> $2.1.$ Funktionsdiagramm

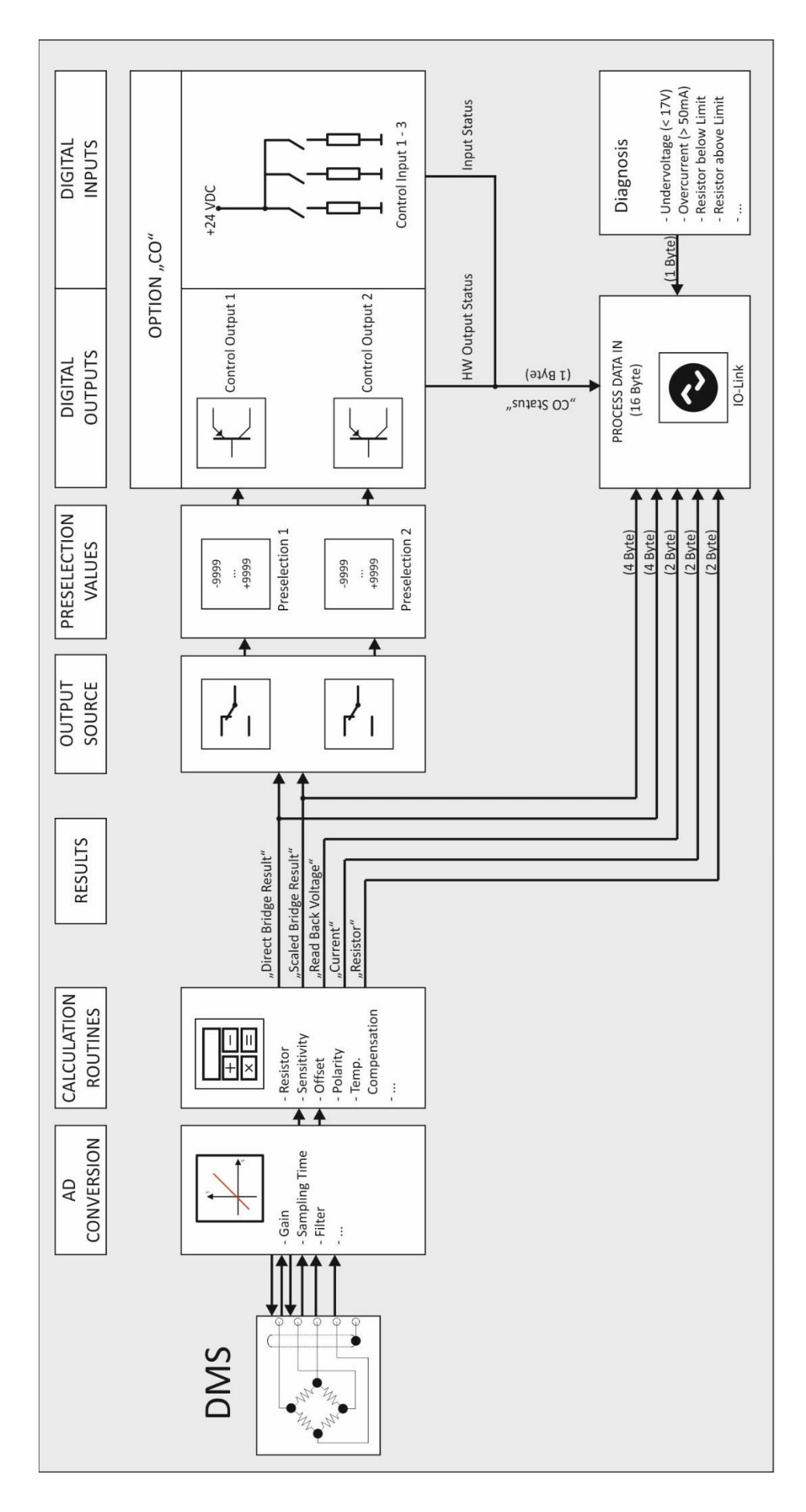

# <span id="page-9-0"></span>Elektrische Anschlüsse

Die Klemmen sollten mit einem Schlitz-Schraubendreher (Klingenbreite 2mm) angezogen werden.

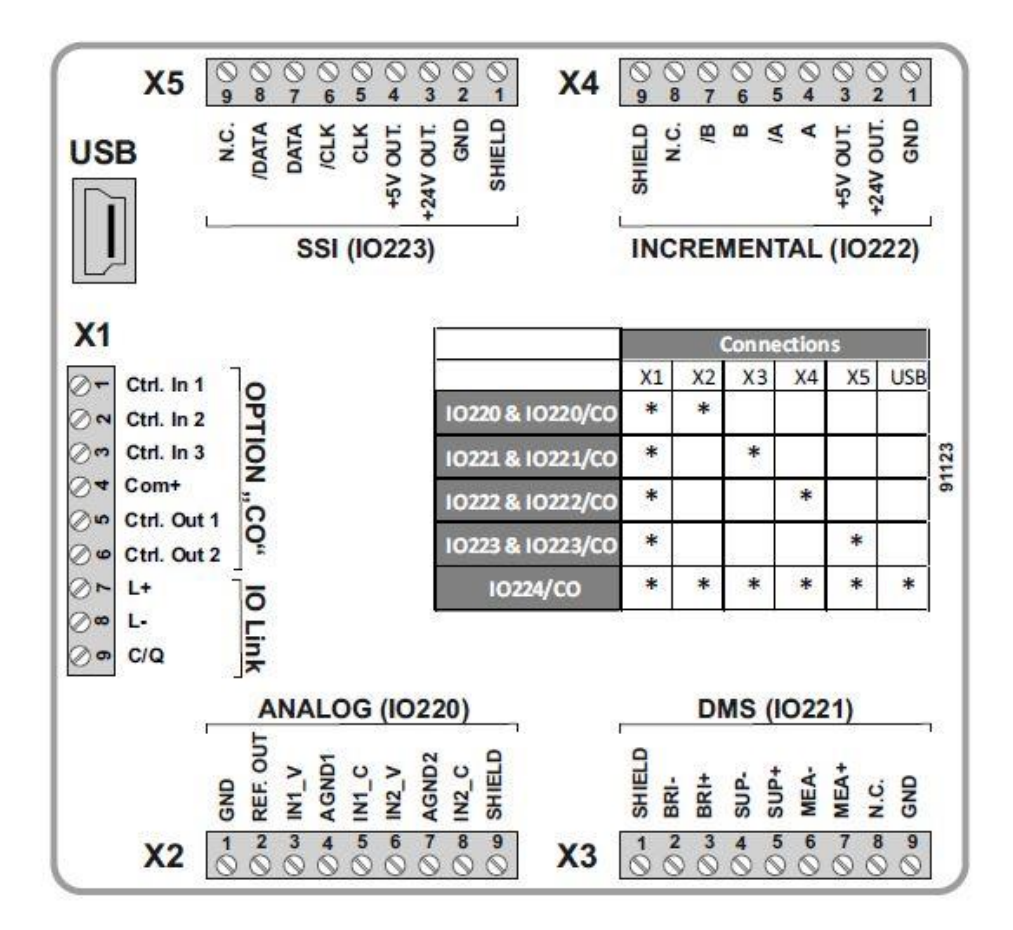

#### <span id="page-9-1"></span>DC-Spannungsversorgung  $3.1.$

Über die Klemme X1 Pin 7 und 8 kann das Wandlermodul mit einer Gleichspannung zwischen 18 und 30 VDC versorgt werden. Die Stromaufnahme hängt u.a. von der Höhe der Versorgungsspannung ab und liegt bei ca. 75 mA (bei 24VDC).

Alle GND Anschlüsse des Gerätes sind intern miteinander verbunden.

#### <span id="page-10-0"></span> $3.2.$ DMS-Eingang

## DMS Vollbrücken Versorgung

An Klemme SUP+, SUP- bzw. X3 Pin 5 (+) und Pin 4 (-) kann die programmierbare Versorgungsspannung von 3V - 10VDC für die DMS Sensoren mit max. 50mA ausgegeben werden.

### DMS Vollbrücken Rücklesung

An Klemme MEA+, MEA- bzw. X3 Pin 7 (+) und Pin 6 (-) stehen zwei Eingänge für die Rücklesung der DMS Sensoren Versorgungsspannung zur Verfügung. Diese muss auf jeden Fall mit der Vollbrückenversorgung verbunden werden, idealerweise direkt an der Vollbrücke, um Spannungsabfälle an der Zuleitung mit zu berücksichtigen.

#### DMS Vollbrücken Spannung

An Klemme BRI+, BRI- bzw. X3 Pin 3 (+) und Pin 2 (-) stehen zwei Eingänge für die Auswertung der Brückenspannung zur Verfügung.

## Anschlussbeispiel DMS Sensor

Im Bild unten ist ein Beispiel für den Anschluss eines DMS Sensors dargestellt. (SUP = Supply = Versorgung, MEA = Measurement of Supply = Messung der Versorgung, BRI = Bridge Voltage = Brückenspannung)

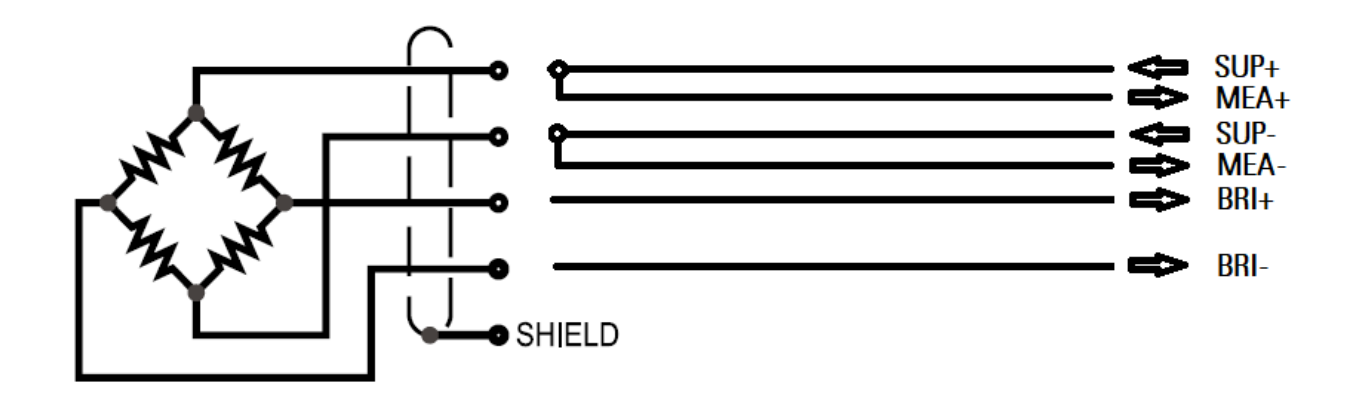

#### <span id="page-11-0"></span>Control-Eingänge (nur bei Option "CO")  $3.3.$

An Klemme X1 Pin 1, 2 und 3 stehen drei Control-Eingänge mit HTL PNP Charakteristik zur Verfügung. Der aktuelle Zustand der Control-Eingänge wird zyklisch mit den Prozessdaten ausgetauscht und kann somit für die unterschiedlichsten Funktionen verwendet werden. (z.B. als Triggersignal zum Auslösen eines "System Commands"oder zum Auslesen von aktuellen Ist-Werten über die SPS). Über das "DIGITAL INPUT MENU" kann der jeweilige Eingang auch mit einer fixen Funktion ("INPUT x FUNCTION") parametriert werden. (z.B. "Tara" des Eingangs)

Anschluss der Control-Eingänge:

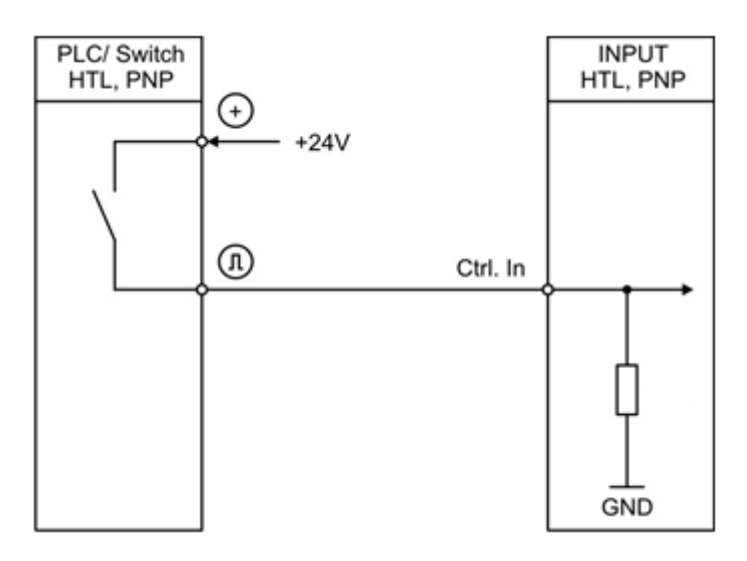

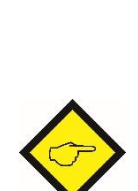

## Hinweis für mechanische Schaltkontakte:

Grundsätzlich sind offene Control-Eingänge "LOW".

Die Eingangsstufen sind für elektronische Steuersignale ausgelegt.

Sollten ausnahmsweise mechanische Kontakte als Impulsquelle verwendet werden, muss an den Anschlussklemmen zwischen GND(-) und dem entsprechenden Eingang (+) ein handelsüblicher, externer Kondensator von ca. 10 µF angebracht werden. Dadurch wird die maximale Eingangsfrequenz auf ca. 20 Hz gedämpft und ein Prellen unterdrückt.

#### <span id="page-12-0"></span> $3.4.$ Control-Ausgänge (nur bei Option "CO")

An Klemme X1 Pin 5 und 6 stehen zwei Control-Ausgänge zur Verfügung. Sie können je nach Parametrierung ("DIGITAL OUTPUT MENU") verschiedene Zustände übermitteln.

Die Ausgänge Ctrl. Out 1 und 2 sind als High Side Treiber ausgeführt. Der Status der Ausgänge wird zyklisch mit den IO Link Prozessdaten übermittelt.

Die Schaltspannung wird durch die an der Klemme X1 Pin 4 (COM+) zugeführte externe Spannung bestimmt.

Zum Schalten induktiver Lasten werden externe Dämpfungsmaßnahmen empfohlen.

Anschluss der Control-Ausgänge:

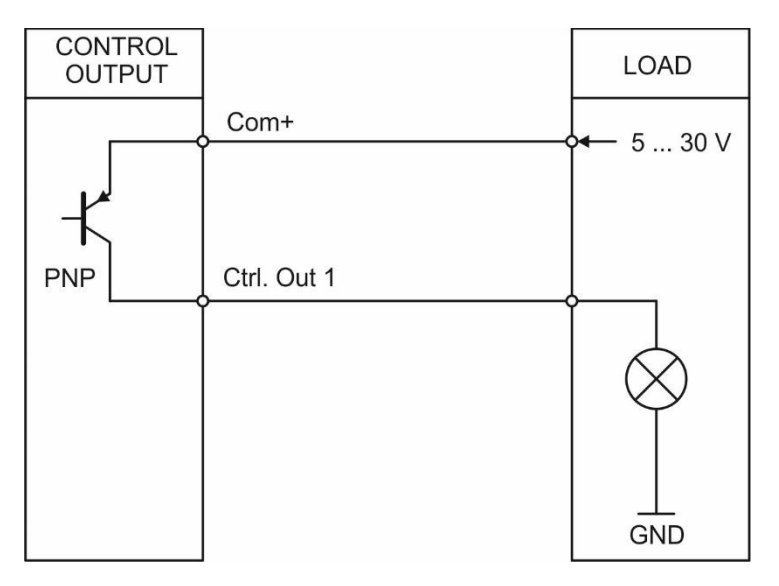

#### <span id="page-13-0"></span>IO-Link Schnittstelle  $3.5.$

Dieses Kapitel enthält wichtige Hinweise und Informationen bezüglich IO-Link Kommunikationsdaten. Neben allgemeinen Hinweisen zur IO-Link Verbindung wird auf die Parameterdaten des Devices, den ausgetauschten Prozessdaten, sowie den implementierten System Commands, Fehlercodes und Events eingegangen.

## <span id="page-13-1"></span>Verwendbare IO Link Master

Alle IO-Link-Master, welche IO-Link Standard V1.1 unterstützen.

#### <span id="page-13-2"></span>3.5.2. Kommunikationsdaten

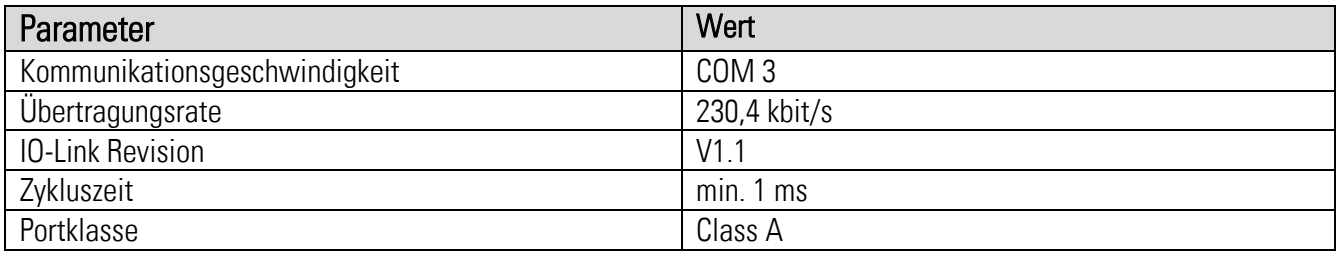

#### <span id="page-13-3"></span>3.5.3. Features

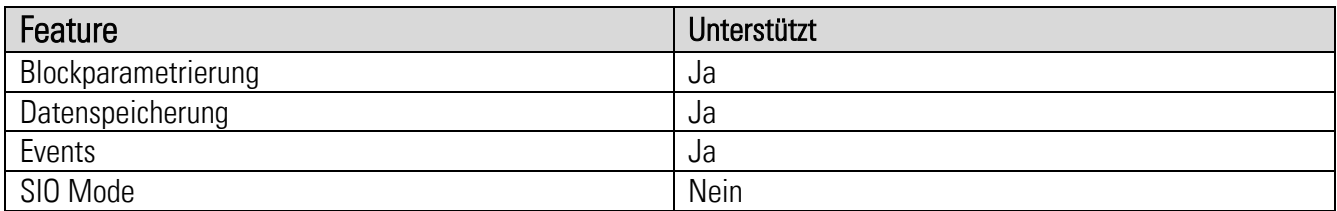

#### <span id="page-13-4"></span>3.5.4. Frontseitige LED

Bei Geräten ohne Option "CO" dient die frontseitige grüne LED ausschließlich als Betriebsbereitschaftsanzeige. Sobald an das Gerät eine Versorgungsspannung angelegt wurde, leuchtet diese dauerhaft.

Bei Geräten mit erweiterter Option "CO" dient die frontseitige grüne LED als Betriebsbereitschaftsanzeige. Außerdem signalisiert sie den aktuellen IO Link Systemzustand.

#### LED leuchtet dauerhaft:

Gerät ist an Versorgungsspannung angeschlossen und es findet keine IO Link Kommunikation statt. Gerät befindet sich im "START UP MODE".

#### LED blinkt im 0,5 Hz Takt:

Gerät ist an Versorgungsspannung angeschlossen und IO Link Kommunikation befindet sich gerade im "PREOPERATE MODE" (kein zyklischer Datenaustausch findet statt).

#### LED blinkt im 1 Hz Takt:

Gerät ist an Versorgungsspannung angeschlossen und IO Link Kommunikation befindet sich gerade im "OPERATE MODE" (zyklischer Datenaustausch findet statt).

## <span id="page-14-0"></span>Anschluss der IO Link Schnittstelle

An Klemme X1 Pin 7 (L-), 8 (L+) und 9 (C/Q) steht eine Schnittstelle zur Anbindung an einen IO-Link Master Port zur Verfügung.

Abbildung 1 zeigt die Pinbelegung eines handelsüblichen M12 Anschlusssteckers.

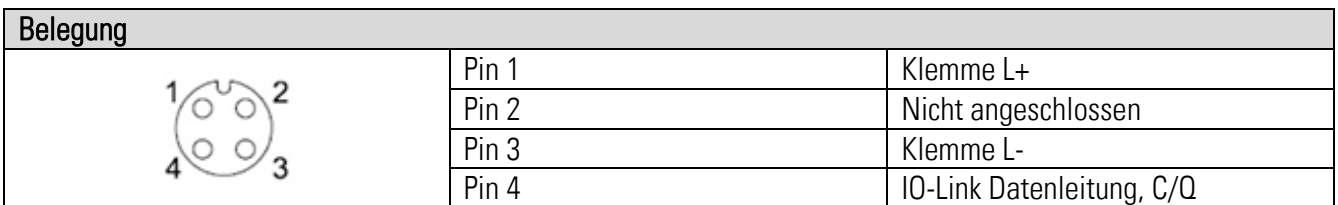

#### Abb. 1: Pinbelegung M12 Anschlussstecker

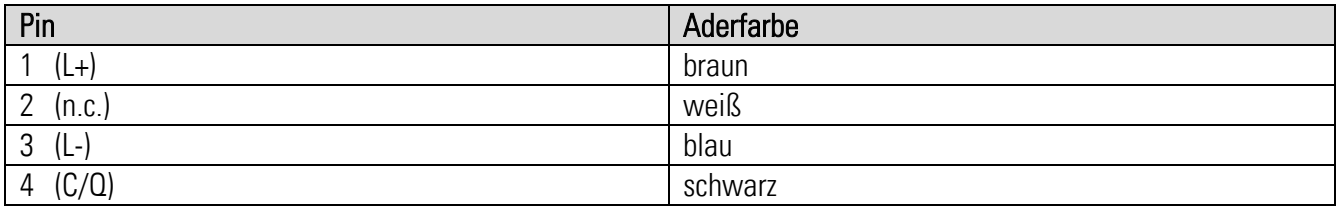

## <span id="page-14-1"></span>3.5.6. Parameterdaten

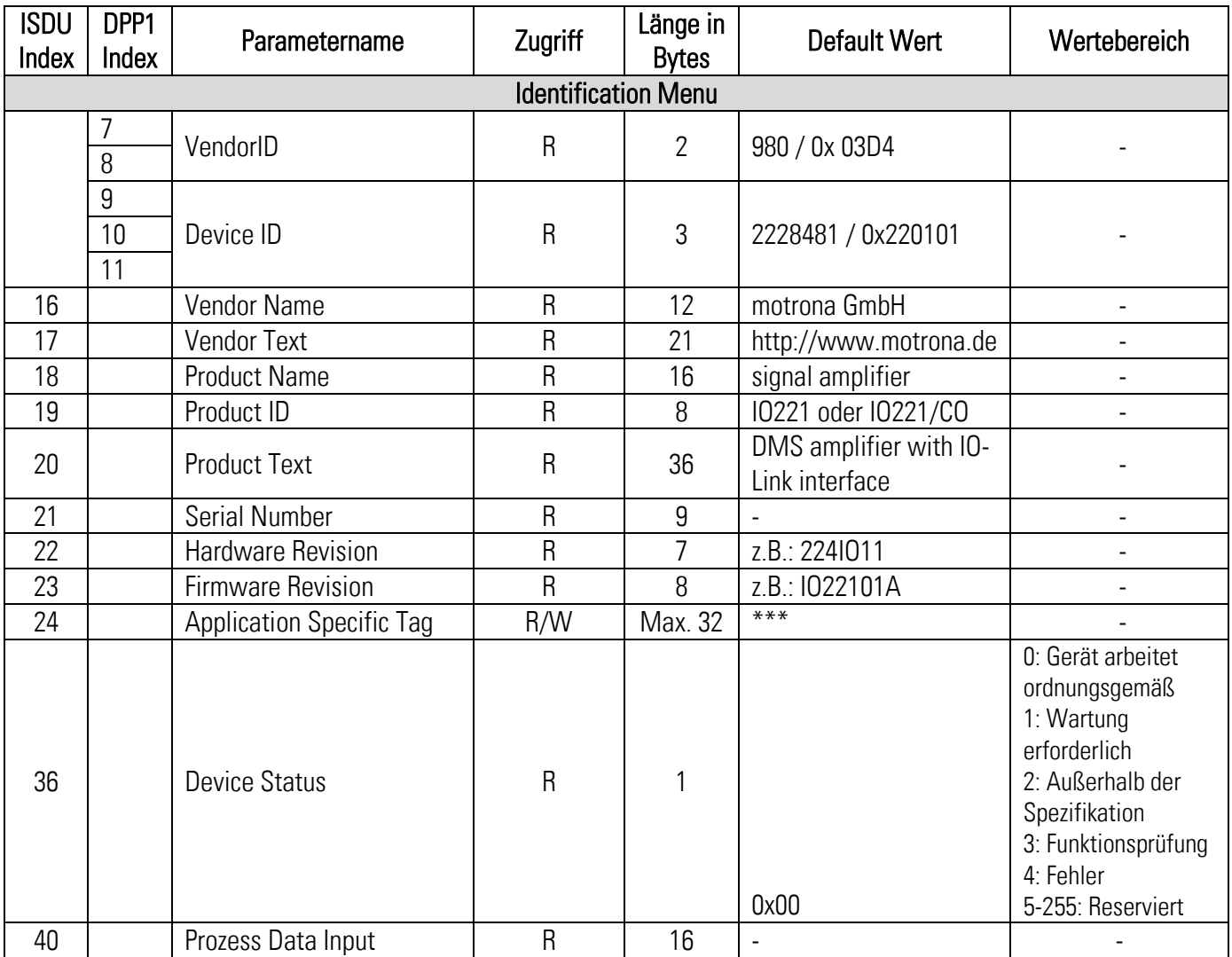

# Fortsetzung "Parameterdaten":

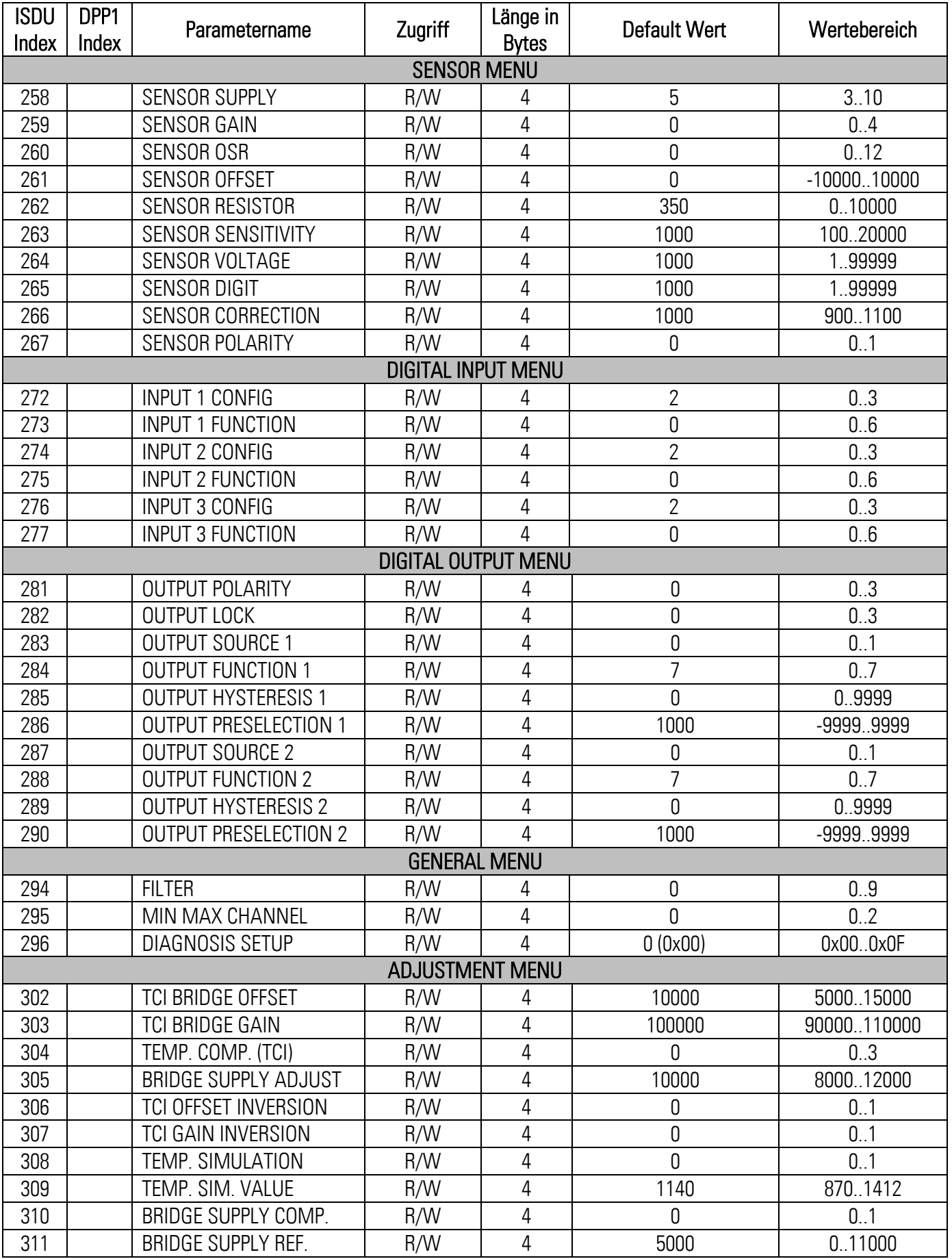

# Fortsetzung "Parameterdaten":

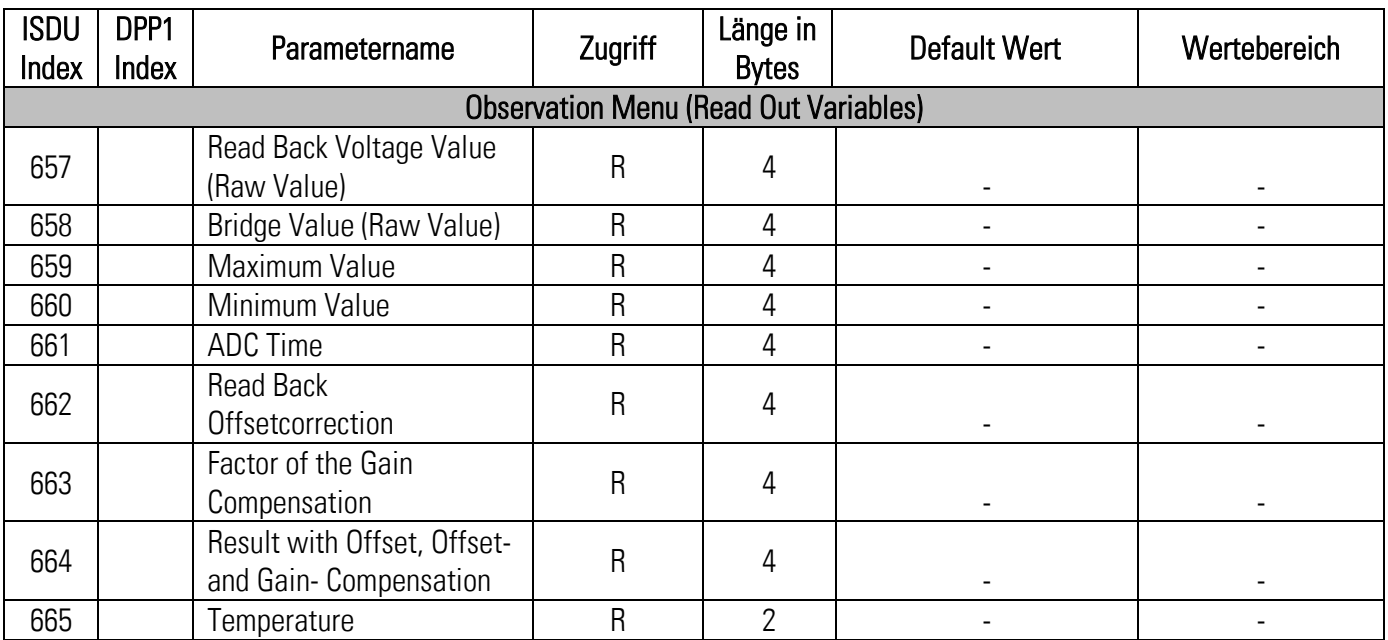

#### <span id="page-17-0"></span> $3.5.7.$ System Kommandos

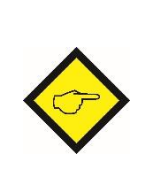

Ein System Command ist ein "write-only" Parameter, der im Device eine Aktion hervorruft. Um die gewünschte Aktion hervorzurufen, muss der entsprechende Wert an Index 2, Subindex 0 geschrieben werden. Handelt es sich bei dem gewünschten Command um einen statischen Befehl (s), bleibt dieser Befehl solange aktiv, bis der entsprechende Wert nochmals an Index 2, Subindex 0 geschrieben wird. Durch das erneute Senden des Befehls, wird die Aktion beendet.

#### Vordefinierte Kommandos

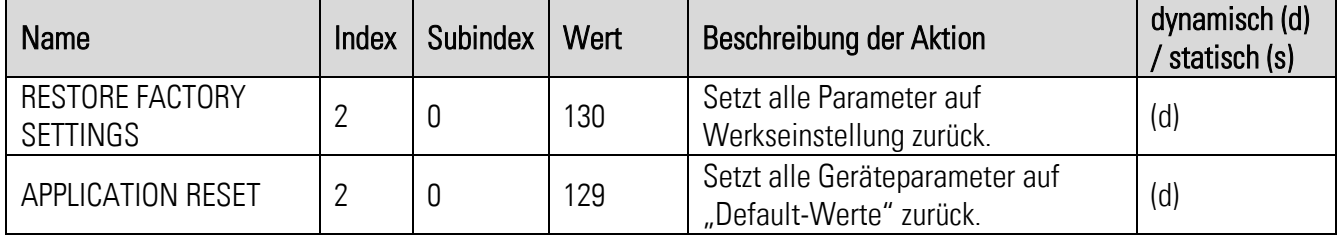

## Applikationsspezifische Kommandos

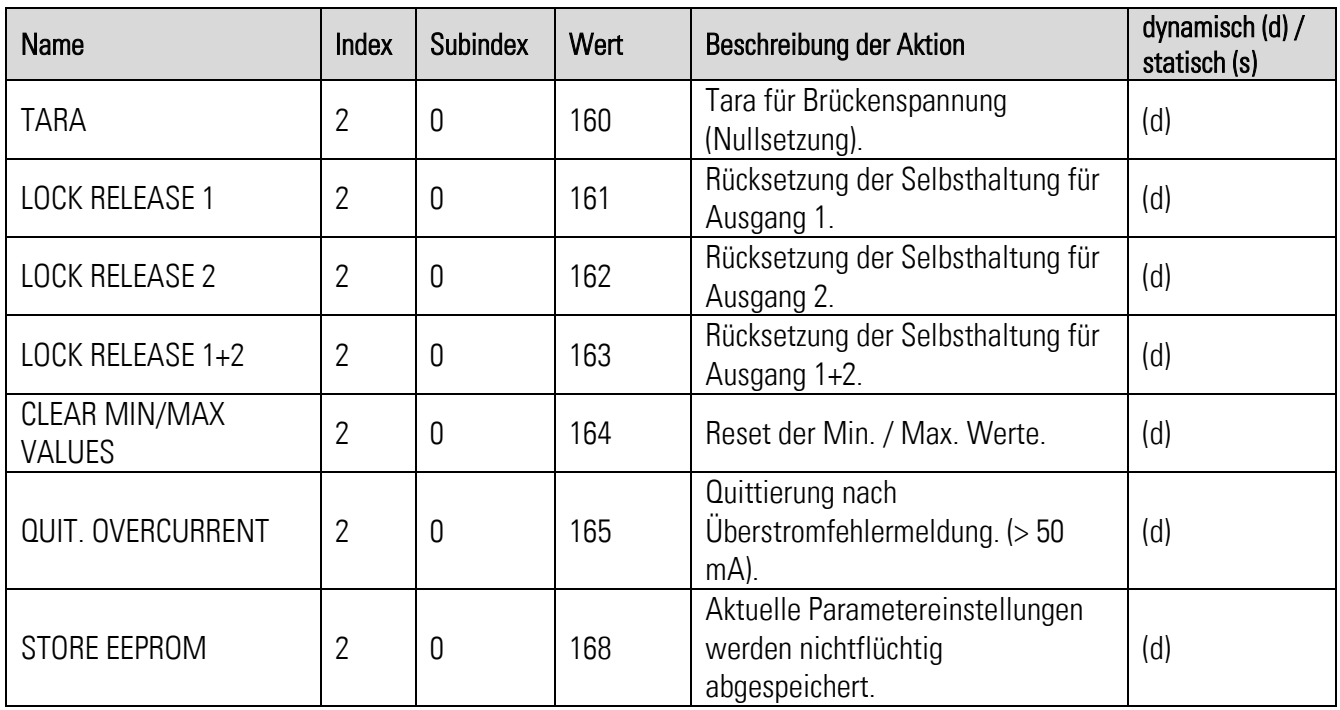

<span id="page-18-0"></span>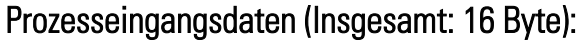

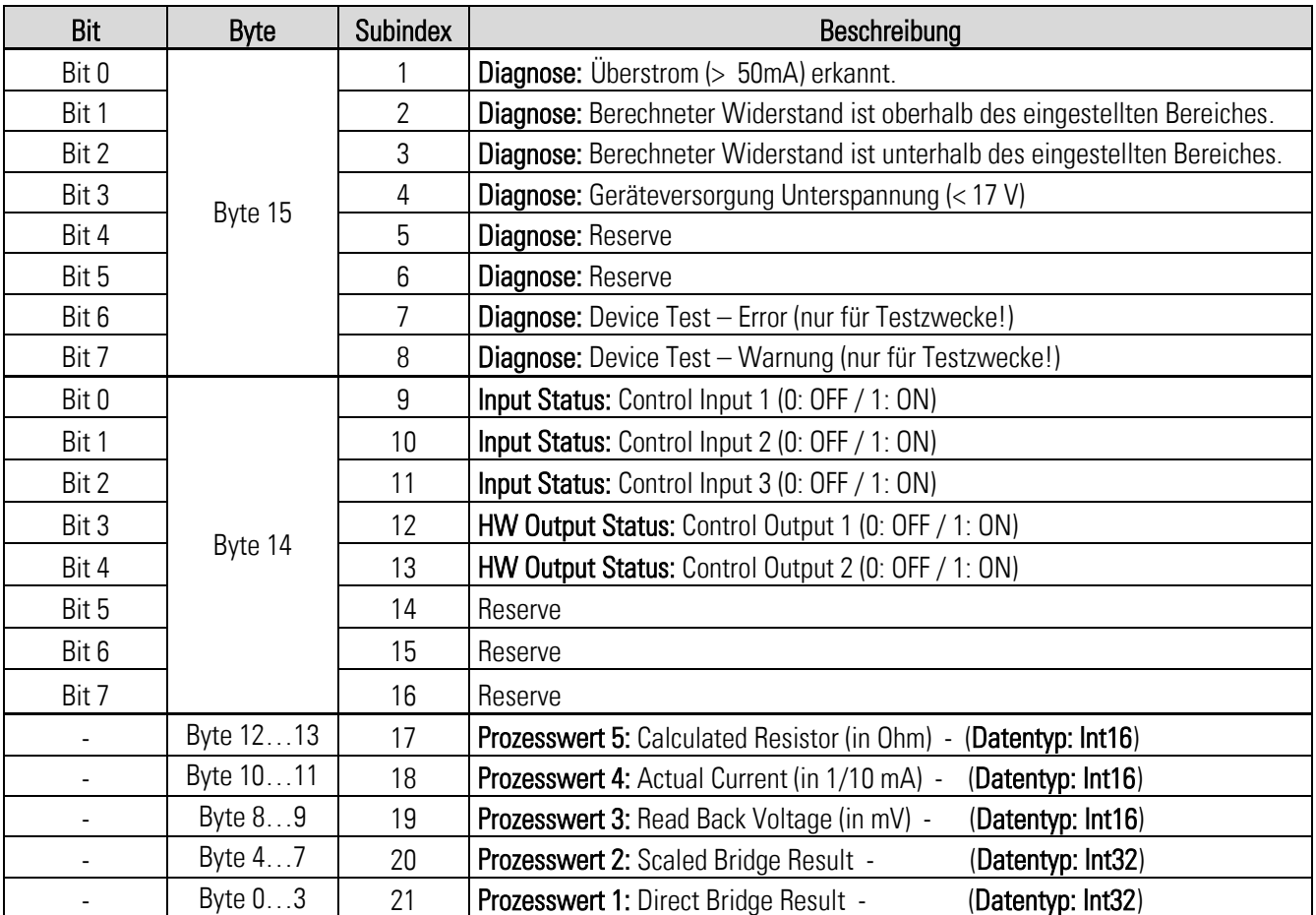

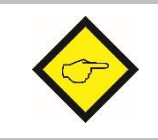

Die azyklische Anforderungsadresse der Prozesseingangsdaten ist Index 40. Der entsprechende Subindex des gewünschten Wertes sowie der entsprechende Datentyp, welcher ausgelesen werden soll, sind der oberen Tabelle zu entnehmen.

# <span id="page-19-0"></span>3.5.9. Fehlertypen

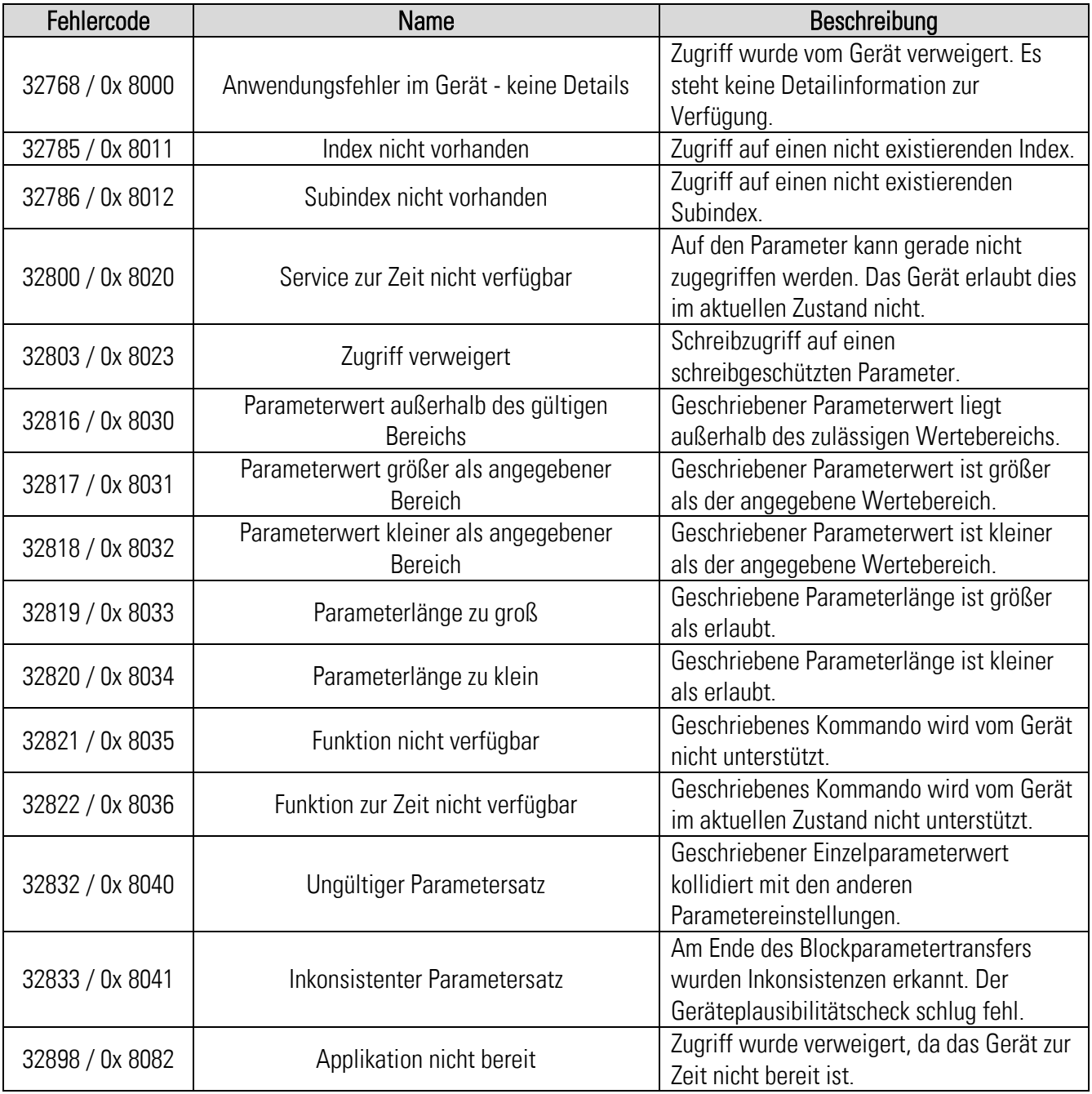

## <span id="page-20-0"></span>3.5.10. Events

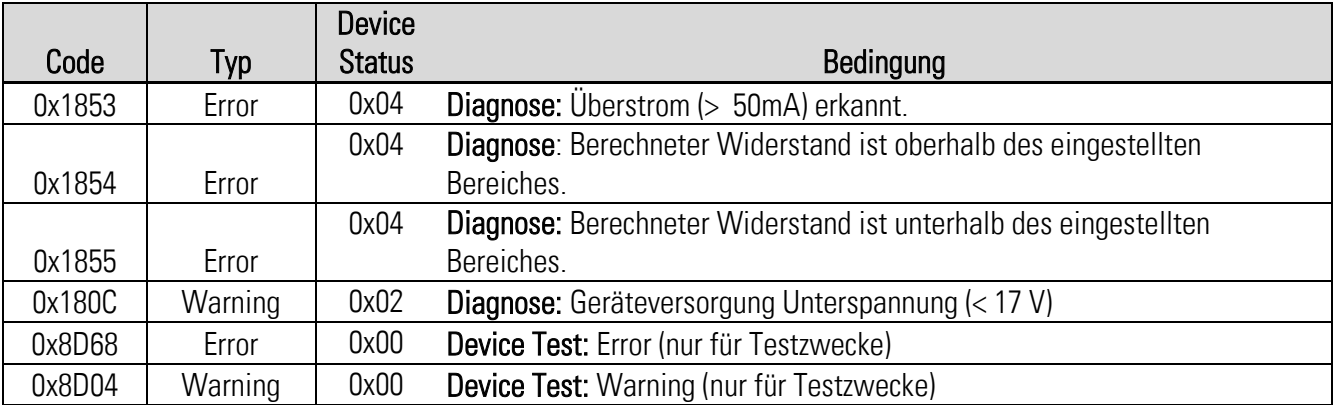

# <span id="page-21-0"></span>Parameter / Menü Übersicht

Die Parametrierung des Gerätes erfolgt über die IO Link Schnittstelle mit Hilfe eines geeigneten Engineering Tools, welches von den IO Link Master Herstellern üblicherweise zur Verfügung gestellt wird.

Dieser Abschnitt zeigt die Übersicht der einzelnen Menüs und deren Parameter. Der Menüname ist jeweils fett geschrieben, die zugehörigen Parameter sind direkt unter dem Menünamen angeordnet.

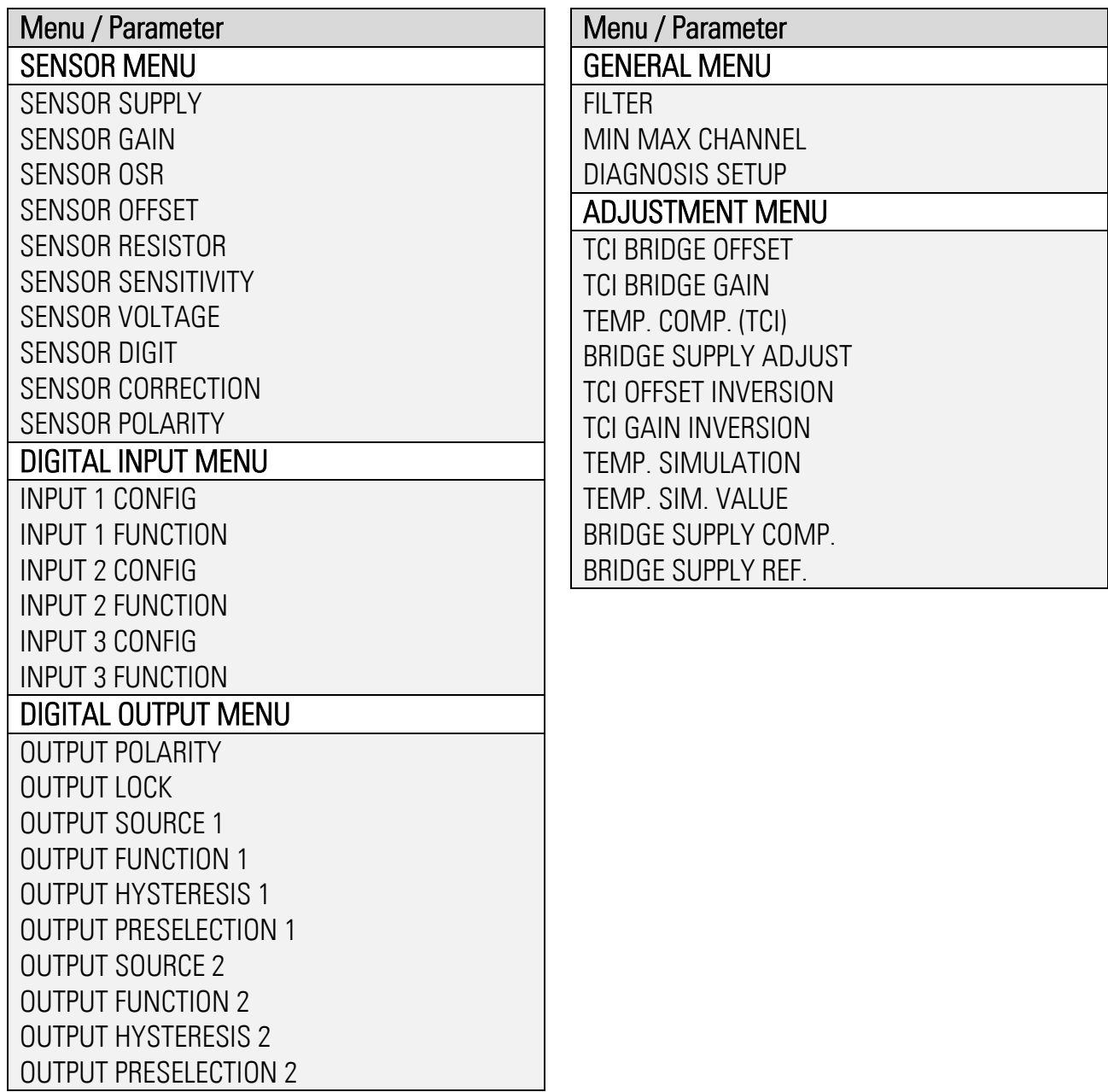

#### <span id="page-22-0"></span>41 Sensor Menu

In diesem Menu werden die sensorspezifischen Parameter für diesen Signalwandler beschrieben.

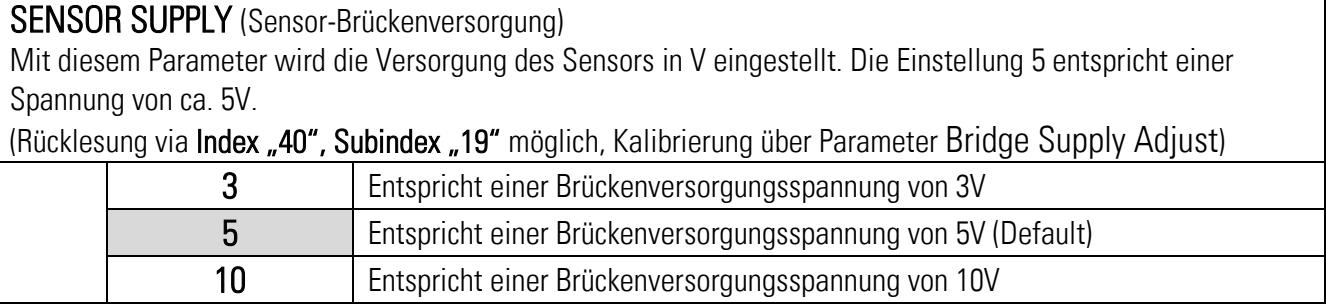

#### SENSOR GAIN (Sensor-Verstärkung)

Mit diesem Parameter wird die Verstärkung der Brückenspannung eingestellt. Eine Einstellung von Gain = 0, 1, 2, 3, 4 bewirkt eine Verstärkung von 1, 2, 4, 8, 16.

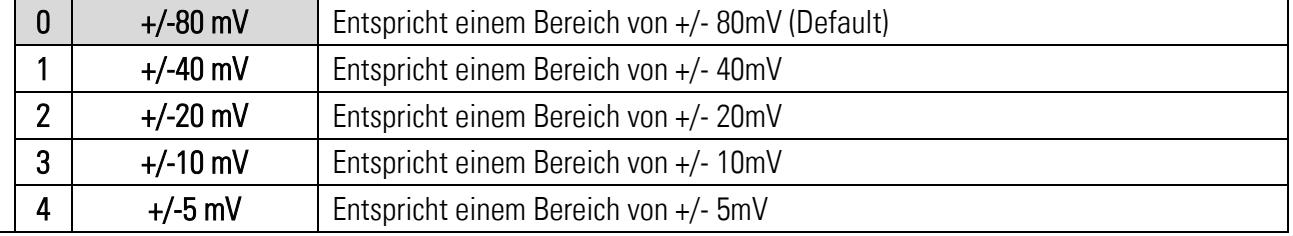

## SENSOR OSR (Sensor Oversampling)

Mit diesem Parameter wird das Oversampling der Brückenspannung eingestellt. Das Oversampling verdoppelt sich mit jeder Stufe. Je größer der Oversampling-Wert ist, umso genauer ist der eingelesene Wert. Die gesamte Einlesedauer kann mit Index "661", Subindex "0" in ms ausgelesen werden. Die gesamte

Einlesedauer wird beeinflusst durch den Parameter Sensor OSR und den Filter.

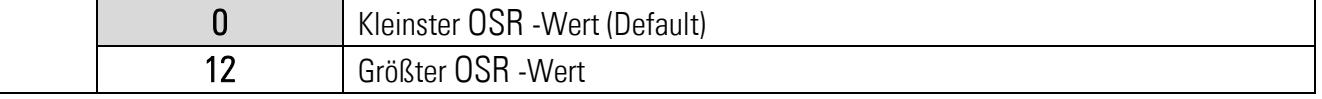

## SENSOR OFFSET (Sensor-Abstand)

Mit diesem Parameter wird der Offset der Brückenspannung eingestellt. Dieser Parameter wird auch mit der Tara-Funktion der Eingänge bzw. System Command verwendet und damit überschrieben aber nicht dauerhaft abgespeichert. Durch einen zusätzlichen "Store Eeprom" Befehl kann der Offset dauerhaft eingestellt werden.

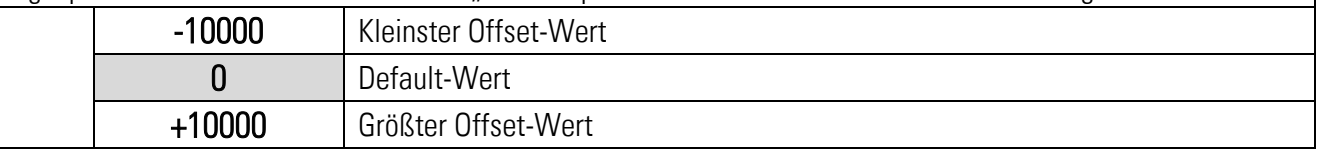

#### SENSOR RESISTOR (Sensor-Widerstand)

Mit diesem Parameter wird der Brückenwiderstand (Eingangs- Widerstand) des Sensors eingestellt. Dieser Wert kann durch das IO221 überwacht werden. Wenn z.B. 350 Ohm eingestellt wird, wird ein Fehler bei R < 175 Ohm und  $R > 700$  Ohm ausgelöst. (/2 bzw.  $*2$ )

#### ("Index 40", "Subindex 17")

Wenn der Wert auf 0 gesetzt wird, wird kein Fehler ausgegeben.

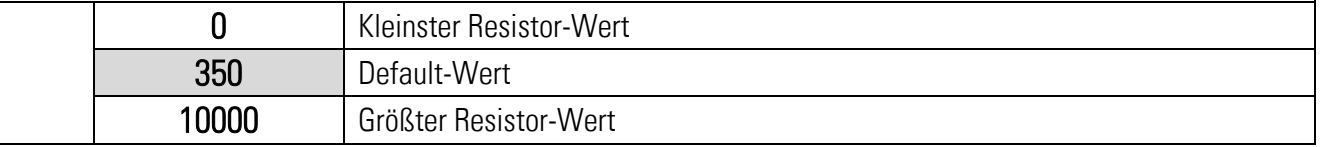

#### Fortsetzung "Sensor Menu":

# SENSOR SENSITIVITY (Sensor-Empfindlichkeit)

Mit diesem Parameter wird die Sensitivität (mV/V) des Sensors eingestellt. Dieser Parameter wird nur bei bestimmten Verrechungsarten verwendet.

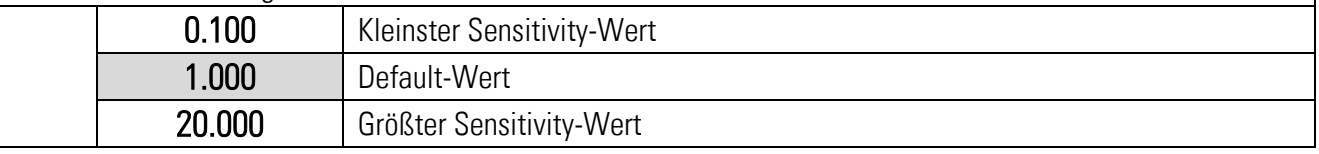

#### SENSOR VOLTAGE (Sensor-Spannung)

Mit diesem Parameter wird die Umrechnung zusammen mit dem Parameter Sensor Digit der Brückenspannung eingestellt. Dieser Parameter wird nur bei bestimmten Verrechungsarten verwendet.

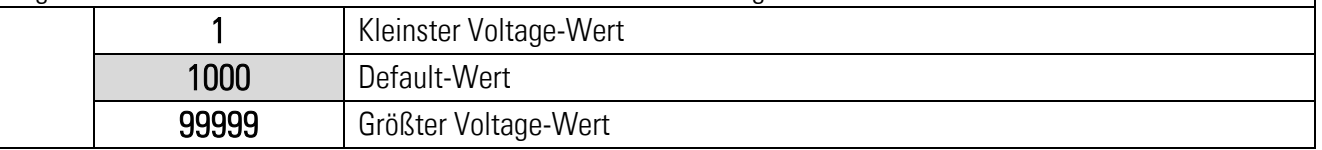

#### SENSOR DIGIT (Sensor-Einheiten)

Mit diesem Parameter wird die Umrechnung zusammen mit dem Parameter Sensor Voltage der Brückenspannung eingestellt. Dieser Parameter wird nur bei bestimmten Verrechungsarten verwendet.

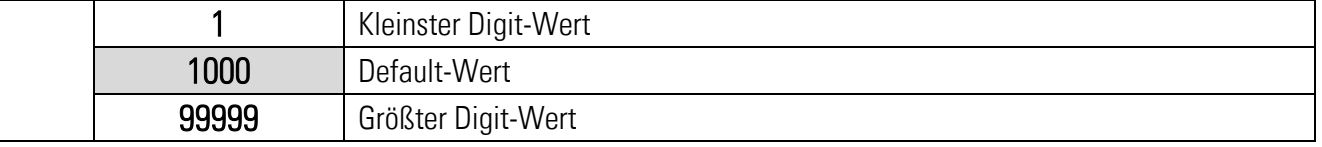

#### SENSOR CORRECTION (Sensor-Korrektur)

Mit diesem Parameter kann eine Korrektur eingestellt werden. Dieser Parameter wird nur bei bestimmten Verrechungsarten verwendet.

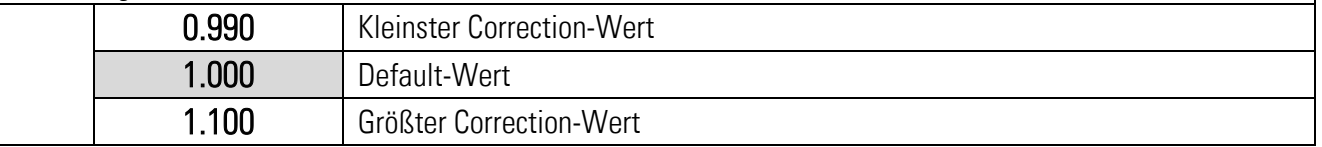

#### SENSOR POLARITY (Sensor-Polarität)

Mit diesem Parameter kann eine Invertierung eingestellt werden. Eine positiv gemessenen Brückenspannung kann durch den Parameter in eine negative verwandelt werden. (Zug und Druck mit entsprechendem Vorzeichen)

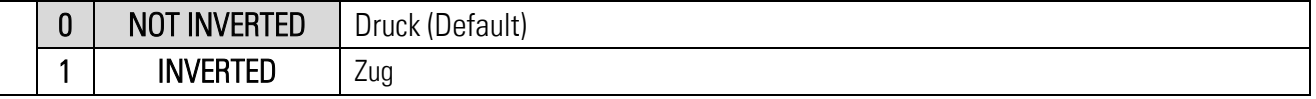

#### <span id="page-24-0"></span> $4.2.$ Digital Input Menu

In diesem Menu werden die Parameter für die digitalen Eingänge beschrieben.

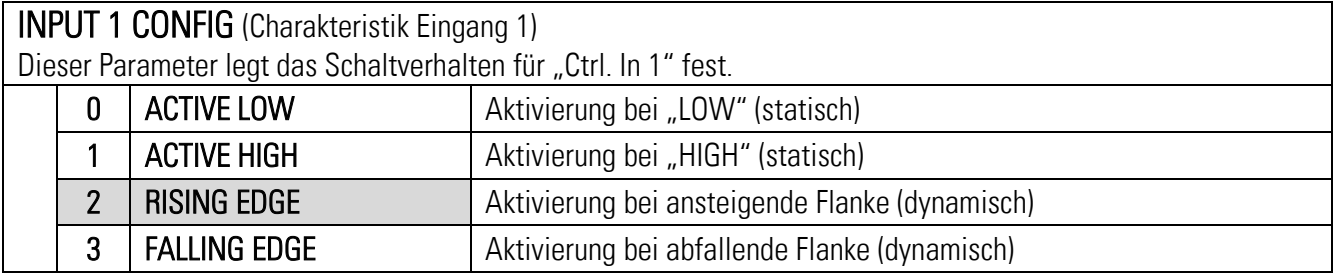

## INPUT 1 ACTION (Funktion Eingang 1)

Dieser Parameter legt die Steuerfunktion des Eingangs "Ctrl. In 1" fest

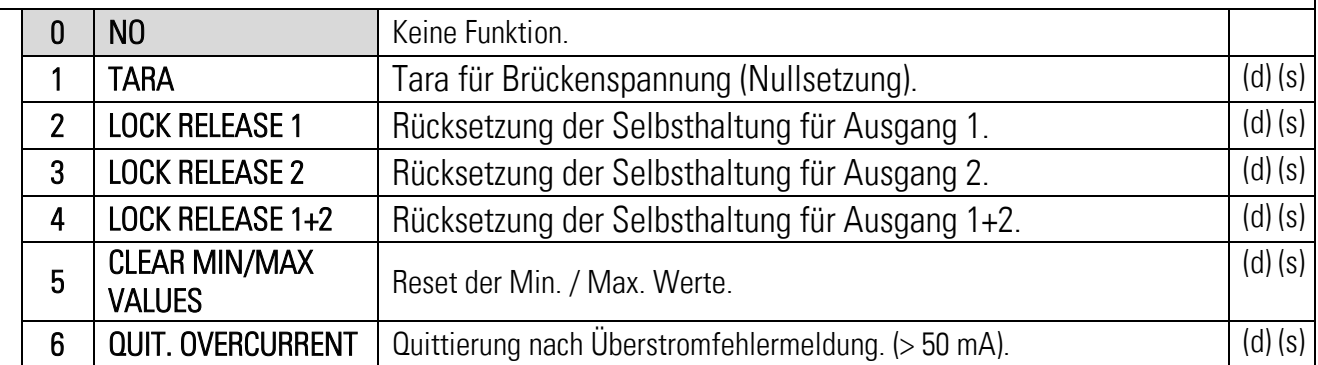

(s) = statisches Schaltverhalten (Pegelauswertung) INPUT CONFIG muss auf ACTIV LOW/HIGH gesetzt werden

(d) = dynamisches Schaltverhalten (Flankenauswertung) INPUT CONFIG muss auf RISING/FALLING EDGE gesetzt werden

# INPUT 2 CONFIG (Charakteristik Eingang 2)

Dieser Parameter legt das Schaltverhalten für "Ctrl. In 2" fest. Siehe Aktivierungszuordnung Parameter INPUT 1 CONFIG

#### INPUT 2 ACTION (Funktion Eingang 2)

Dieser Parameter legt die Steuerfunktion des Eingangs Ctrl. In 2 fest Siehe Funktionszuordnung Parameter INPUT 1 ACTION

## INPUT 3 CONFIG (Charakteristik Eingang 3)

Dieser Parameter legt das Schaltverhalten für "Ctrl. In 3" fest. Siehe Aktivierungszuordnung Parameter INPUT 1 CONFIG

# INPUT 3 ACTION (Funktion Eingang 3)

Dieser Parameter legt die Steuerfunktion des Eingangs Ctrl. In 3 fest Siehe Funktionszuordnung Parameter INPUT 1 ACTION

#### <span id="page-25-0"></span> $4.3.$ Digital Output Menu

In diesem Menu werden die Parameter für die digitalen Ausgänge beschrieben.

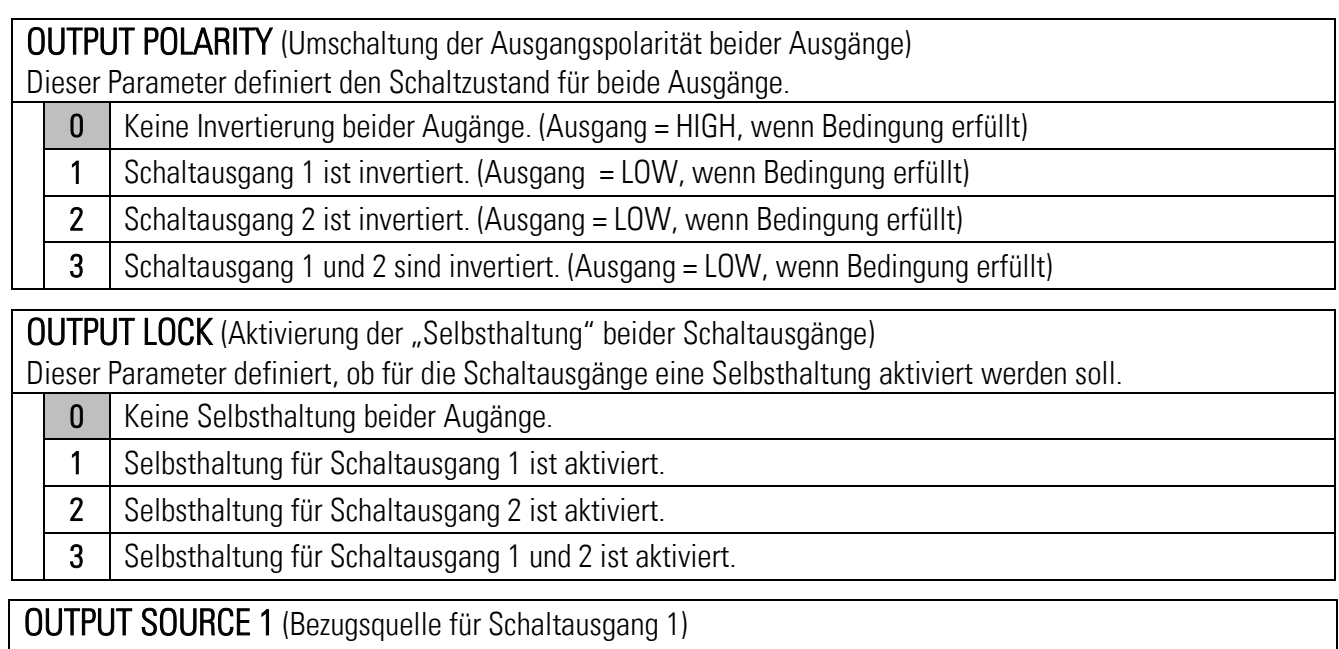

Dieser Parameter definiert die Bezugsquelle für Schaltausgang 1

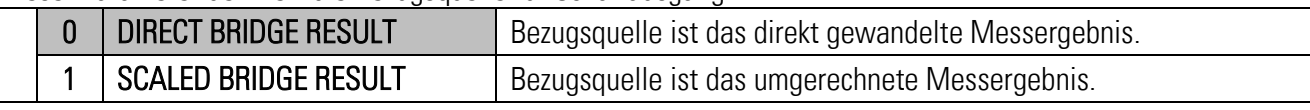

OUTPUT FUNCTION 1 (Schaltbedingung für Schaltausgang 1) Schaltbedingung für Ausgang 1. Ausgang schaltet nach folgender Bedingung: 0 |RESULT|>=|PRES| Betrag von eingestellter Bezugsquelle größer oder gleich Betrag von PRESELECTION 1. Mit HYSTERESIS 1 ungleich 0 ergibt sich folgende Schaltbedingung: Bezugsquelle  $>=$  PRESELECTION 1  $\rightarrow$  ON, Bezugsquelle < PRESELECTION 1 – HYSTERESIS 1 →OFF 1 |RESULT|<=|PRES| Betrag von eingestellter Bezugsquelle kleiner oder gleich Betrag von PRESELECTION 1. Mit HYSTERESIS 1 ungleich 0 ergibt sich folgende Schaltbedingung: Bezugsquelle  $\leq$  PRESELECTION 1  $\rightarrow$  ON, Bezugsquelle > PRESELECTION  $1 + HYSTERESIS 1 \rightarrow$  OFF 2 |RESULT|=|PRES| Betrag von eingestellter Bezugsquelle gleich Betrag von PRESELECTION 1. In Verbindung mit Hysteresis kann ein Band (Preselection 1 +/- ½ Hysteresis 1) definiert und überwacht werden. Mit HYSTERESIS 1 ungleich 0 ergibt sich folgende Schaltbedingung: Bezugsquelle > PRESELECTION  $1 + \frac{1}{2}$  HYSTERESIS  $1 \rightarrow$  OFF, Bezugsquelle < PRESELECTION 1 – ½ HYSTERESIS 1 → OFF 3 RESULT>=PRES Eingestellte Bezugsquelle größer oder gleich Preselection 1. Mit HYSTERESIS 1 ungleich 0 ergibt sich folgende Schaltbedingung: Bezugsquelle >= PRESELECTION  $1 \rightarrow ON$ . Bezugsquelle < PRESELECTION 1 – HYSTERESIS 1 →OFF 4 RESULT<=PRES Eingestellte Bezugsquelle kleiner oder gleich Preselection 1. Mit HYSTERESIS 1 ungleich 0 ergibt sich folgende Schaltbedingung: Bezugsquelle <= PRESELECTION  $1 \rightarrow 0N$ . Bezugsquelle > PRESELECTION  $1 + HYSTERESIS 1 \rightarrow OFF$ 5 **RESULT=PRES** Bezugsquelle gleich PRESELECTION 1. In Verbindung mit HYSTERESIS 1 kann ein Band (Preselection 1 +/- ½ Hysteresis 1) definiert und überwacht werden. Mit HYSTERESIS 1 ungleich 0 ergibt sich folgende Schaltbedingung: Bezugsquelle > PRESELECTION  $1 + \frac{1}{2}$  HYSTERESIS  $1 \rightarrow$  OFF, Bezugsquelle < PRESELECTION  $1 - \frac{1}{2}$  HYSTERESIS  $1 \rightarrow$ OFF 6 ERROR Sammelfehlermeldung. Schaltausgang schaltet, sobald ein "Error" oder "Warnung" ansteht. (Mindestens ein Bit im Diagnose Byte ist gesetzt.) 7 OFF Schaltausgang 1 ist dauerhaft deaktiviert.

OUTPUT HYSTERESIS 1 (Hysterese 1) Hysterese zur Definition des Abschaltpunktes für die Schaltbedingung von Schaltausgang 1. **0** Keine Schalthysterese … 9999 Schalthysterese von 9999

# OUTPUT PRESELECTION 1 (Vorwahl 1 / Schaltpunkt für Schaltausgang 1) -9999 | Kleinster Vorwahlwert 1000 | Default Wert +9999 Größter Vorwahlwert

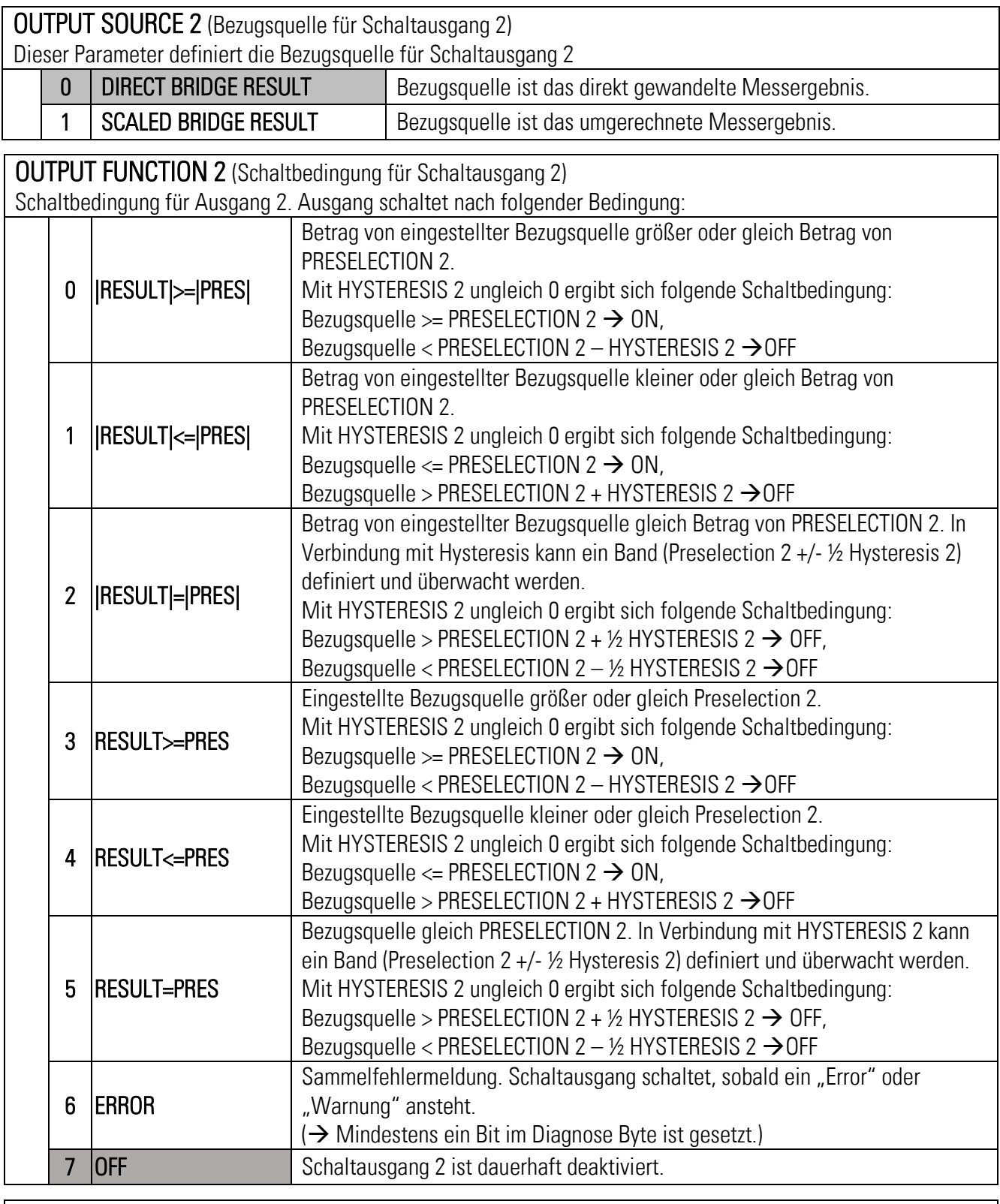

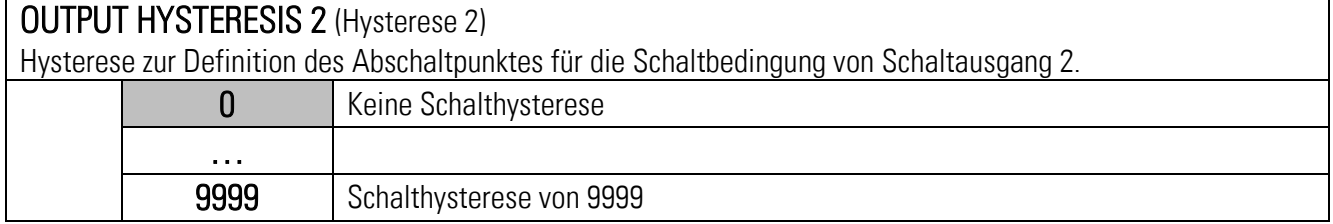

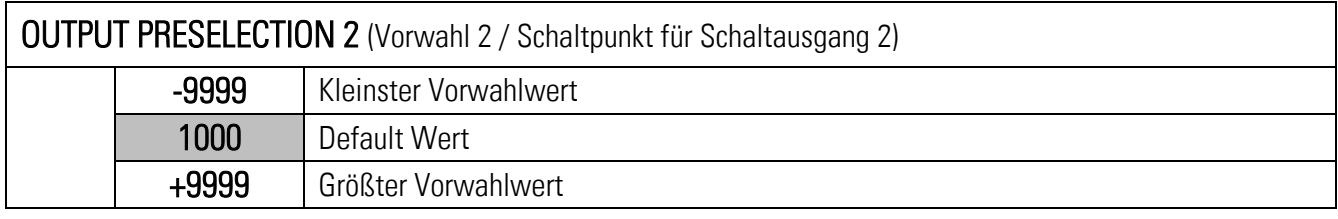

#### <span id="page-29-0"></span>General Menu 44

In diesem Menu werden die allgemeinen Parameter für diesen Signalwandler beschrieben.

#### FILTER

Dieser Parameter sorgt für eine bessere Glättung der DMS Sensor Versorgungsrücklesung.

Die Filterzeit verdoppelt sich mit jeder Werterhöhung. Je länger die Filterzeit ist, umso genauer ist der eingelesene Wert.

Die gesamte Einlesezeitdauer kann durch **Index "661", Subindex "0"** (ADC Time) in ms ausgelesen werden. Die gesamte Einlesedauer wird beeinflusst durch den Parameter Sensor OSR und den Parameter Filter.

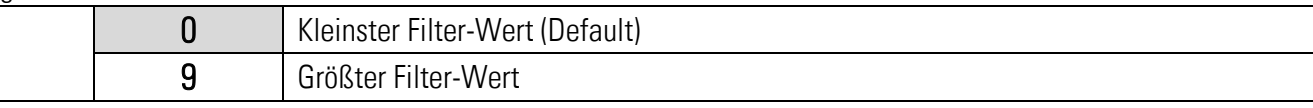

# MIN MAX CHANNEL

Auswahl des analogen Eingangs für die Min/Maxwert Überwachung.

Mit der Min/Max Wertüberwachung lässt sich die Schwankungsbreite des Signals ermitteln, eine Erhöhung der OSR oder des Filters kann die Schwankungen vermindern.

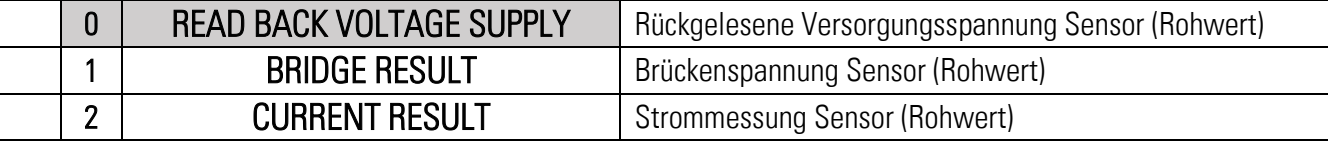

## DIAGNOSIS SETUP

Mit diesem Parameter kann festgelegt werden, welche "Events" vom Gerät erzeugt werden sollen.

Entsprechendes Bit =  $1 \rightarrow$  zugehöriges Event wird erzeugt, sobald Ereignis ansteht (appears) bzw. nicht mehr ansteht (disappears).

Entsprechendes Bit =  $0 \rightarrow$  zugehöriges Event wird nicht erzeugt.

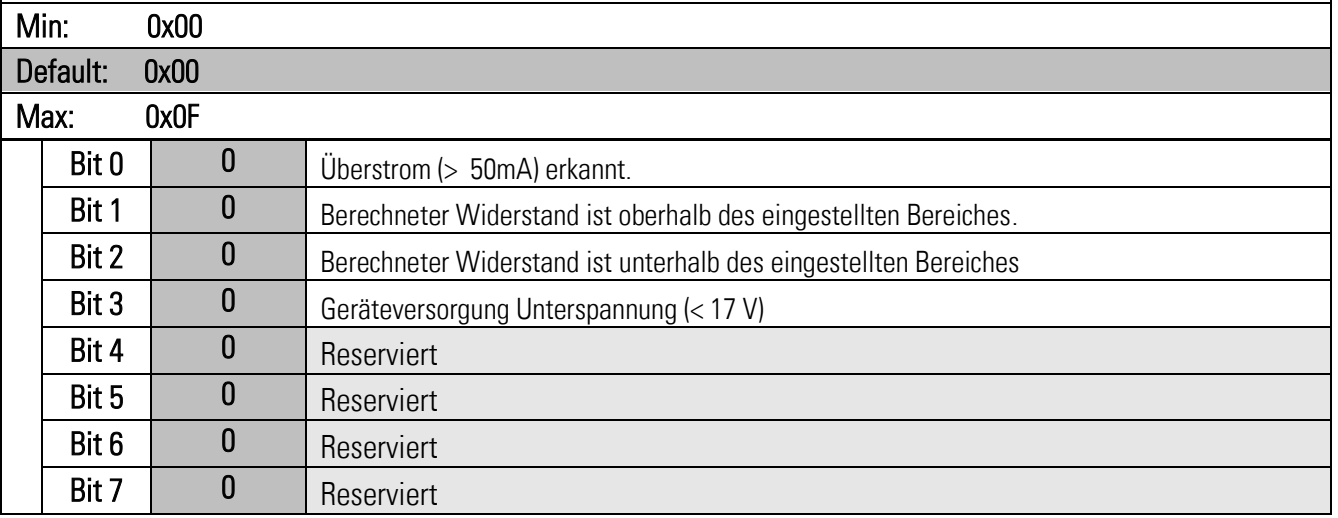

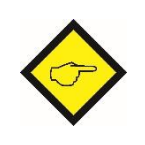

#### Hinweis:

Im "Diagnose Byte" in den zyklischen Prozessdaten (Byte 15) stehen immer, welche Ereignisse gerade anstehen. Lediglich die zugehörigen Events können bei entsprechender Einstellung dieses Parameters gegebenenfalls ein- bzw. ausgeschalten werden.

#### <span id="page-30-0"></span> $4.5.$ Adjustment Menu

In diesem Menu werden die spezifischen Parameter für die Feineinstellungen des Signalwandlers beschrieben.

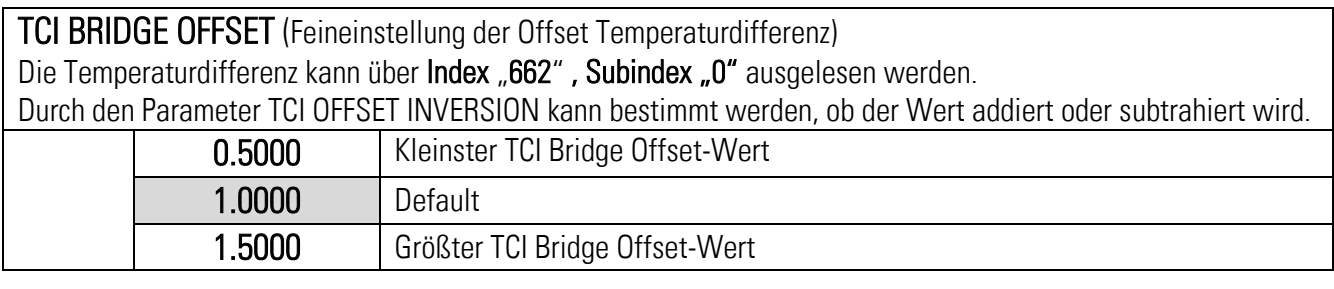

TCI BRIDGE GAIN (Feineinstellung der Gain Temperaturverstärkung)

Die Temperaturverstärkung kann über Index "663", Subindex "0" ausgelesen werden.

Durch den Parameter TCI GAIN INVERSION kann bestimmt werden, ob der Wert verstärkend oder abgeschwächt wirkt.

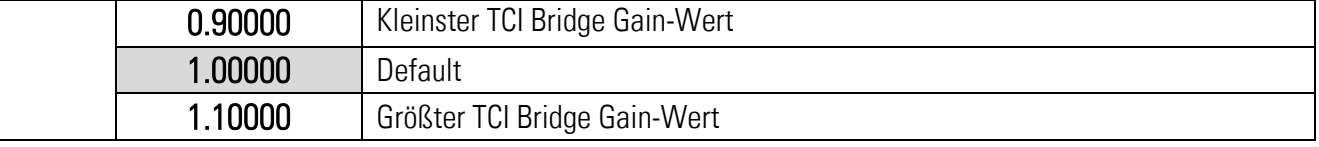

TEMP. COMP. (TCI) (Temperaturkompensation)

Temperaturkompensation für den analogen Eingang (Brückenspannung).

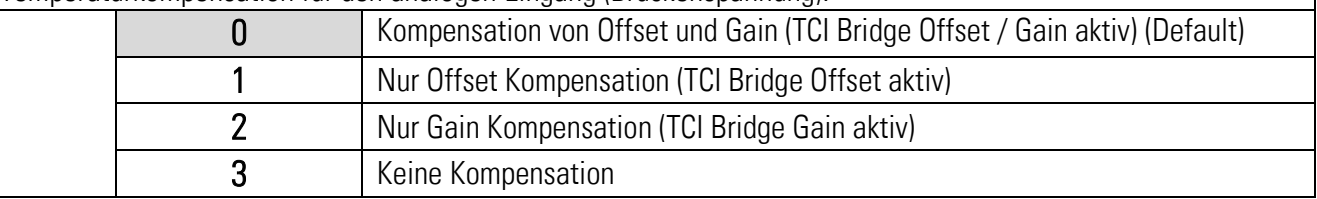

BRIDGE SUPPLY ADJUST (Verstärkungseinstellung für die Messung des MEA.)

Die Einstellung wirkt sich auf die Widerstandsberechnung aus. Wird die Brückenspannung umgerechnet (Recalculated), wird der umgerechnete Wert bei Abgleich genauer.

Der Abgleich kann durch Auslesen von Index "40", Subindex "19" durchgeführt werden.

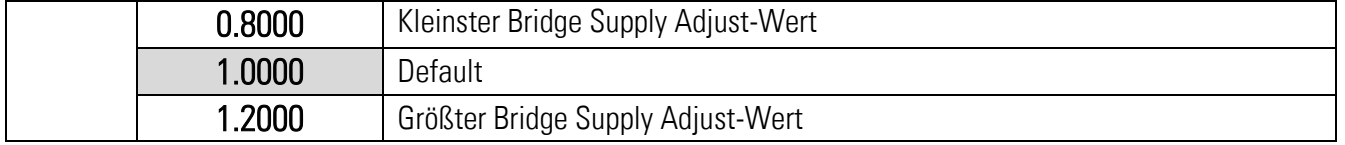

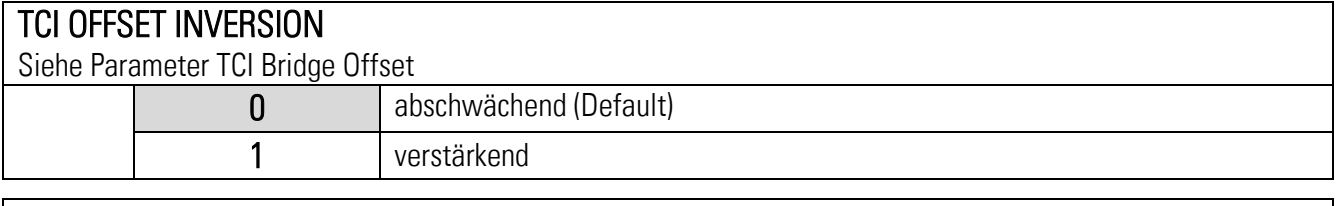

#### TCI GAIN INVERSION

Siehe Parameter TCI Bridge Gain

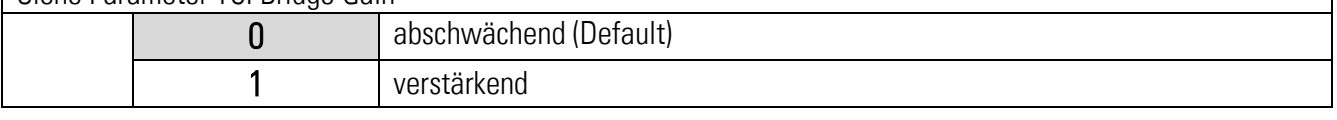

#### TEMP. SIMULATION

Wenn der Parameter TEMP. SIMULATION = 0 gesetzt ist, wird der interne Temperatursensor verwendet. Ist der Parameter auf "1" gesetzt, wird anstatt des internen Temperatursensors der Parameter TEMP. SIM. VALUE verwendet. Damit kann die Temperatur simuliert und die Berechnung der Temperaturkompensation überprüft werden.

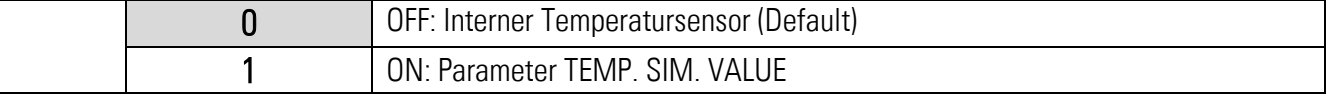

## TEMP. SIM. VALUE (Simulation der Temperatur)

Der Wert 870 entspricht +60°, der Wert 1140 entspricht +20° und der Wert 1412 entspricht -20°. Die aktuelle Temperatur kann über Index "665", Subindex "0" ausgelesen werden.

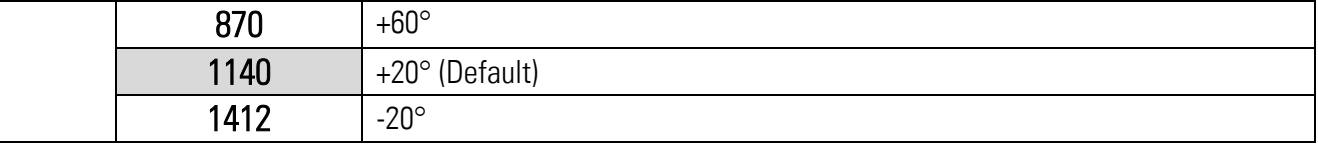

#### BRIDGE SUPPLY COMP. (Brückenversorgungskompensation)

Wenn Source = direkt gewählt wird, kann die Kompensation = 2 gewählt werden.

Wenn Source = calculated gewählt wird, kann die Kompensation = 0 gewählt werden.

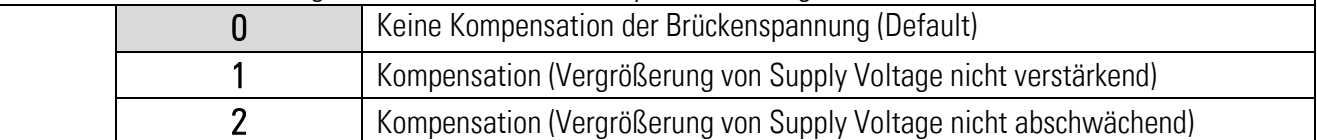

#### BRIDGE SUPPLY REF. (Brückenversorgungsreferenz)

Die Einstellung dieses Parameters entspricht dem Spannungswert der Brückenversorgung in mV.

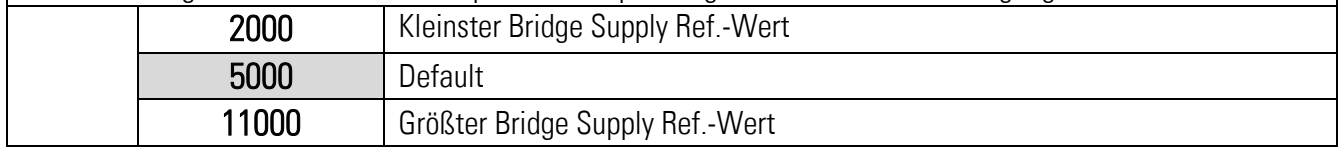

#### <span id="page-32-0"></span> $5<sub>1</sub>$ Inbetriebnahme

# <span id="page-32-1"></span>Grundeinstellung des DMS Sensors

Zum Anschluss bzw. Verdrahtung siehe Anschlussbeispiel für DMS Sensor. Nach dem Anschluss kann der Parameter "Sensor Supply", "Sensor Gain", "Sensor OSR", "Sensor Resistor" und "Filter" eingestellt werden.

Der Parameter "Sensor Supply" entspricht der Versorgungsspannung des DMS Sensors, dieser ist in der Bedienungsanleitung des Sensors zu finden. Für den Parameter "Sensor Supply" können Werte von 3 (3V) bis 10 (10V) eingestellt werden. Index "40", Subindex "19" dient zur Rücklesung der Versorgungsspannung in mV, die Messung kann über den Parameter "Bridge Supply Adjust" kalibriert werden.

Ebenfalls in der Bedienungsanleitung des Sensors findet sich auch der Wert des

Eingangswiderstandes. Dieser kann für den Parameter "Sensor Resistor" übernommen werden. Eine Überprüfung des Widerstandswertes in Ohm kann über **Index "40", Subindex "17"** erfolgen. Eine Fehlkalibrierung von "Bridge Supply Adjust" führt zu einer Fehlberechnung.

Der "Sensor Gain" sollte so gewählt werden, dass bei maximaler Belastung der

Eingangsspannungsbereich nicht überschritten wird. Bei Gain = 0 sind dies +/-80mV. Dies kann z.B. über ein Referenzgewicht näherungsweise kalkuliert werden.

Der Parameter "Sensor OSR" sollte in Abhängigkeit von "Sensor Gain" gewählt werden, so dass die Eingangsschwankung möglichst gering und der Eingang aber noch dynamisch genug ist. Dies gilt auch für den Parameter "Filter". Die daraus folgende Einlesezykluszeit kann über Index "661", Subindex "0" in ms ausgelesen werden.

Mit dem Parameter "Sensor Polarity" kann ein negativer Ausschlag in einen positiven verändert werden. Somit kann der Benutzer Zug und Druck mit dem entsprechenden Vorzeichen versehen. Verdrahtungsfehler, offene Verbindungen und Kurzschlüsse am Sensor können durch das entsprechende Bit im Diagnose Byte der zyklischen Prozessdaten erkannt oder durch einen Ausgang signalisiert werden. (Rückgelesene Versorgungsspannung und berechneter Widerstandswert)

## Achtung:

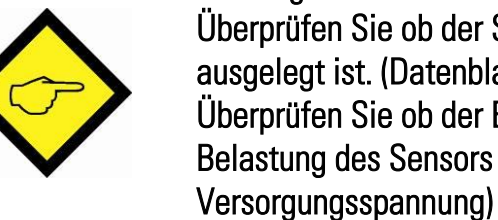

Überprüfen Sie ob der Sensor für die programmierte Versorgungsspannung ausgelegt ist. (Datenblatt Sensor: Versorgungsspannung) Überprüfen Sie ob der Eingangsspannungsbereich innerhalb der maximalen Belastung des Sensors liegt. (Datenblatt Sensor: Nennkennwert [mV/V] x

# <span id="page-33-0"></span>Einfachste Einstellung

Die einfachste Einstellung für die digitalen Ausgänge bzw. für die weitere Verarbeitung mit einer übergeordneten Steuerung besteht darin, die direkt gewandelte Brückenspannung ("DIRECT BRIDGE RESULT") zu verwenden. (Entspricht "Index 40", Subindex "21" bzw. Byte 0..3 der zyklischen Prozessdaten). Dazu sind für die digitalen Ausgänge der Parameter "Output Source 1" bzw. "Output Source 2" auf 0 zu setzen.

Für den DMS Sensor müssen folgende Parameter angepasst werden:

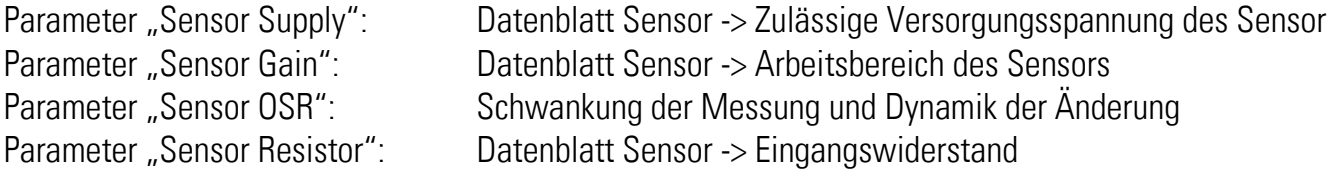

#### Einstellung mit Nullung:

### Eine Nullung ist nötig, wenn Kräfte in beide Richtungen wirken und der Übergang von z.B. Zug und Druck der Eingangsgröße in Form des Vorzeichens festgestellt werden soll.

Für die Nullung ist der Parameter "Sensor Offset" entscheidend. Der unbelastete DMS Sensor kann mit Hilfe der "Tara Funktion" (über einen digitalen Eingang oder durch Ausführung eines "System Commands" über IO Link) genullt werden. Es kann auch direkt der über Index "40", Subindex "21" bzw. über Byte 0..3 der zyklischen Prozessdaten ausgelesene Wert ins "Sensor Offset" Register übernommen werden. Dann zeigt das Register Null. Bei der "Tara Funktion" mit Hilfe eines Eingangs wird der Wert nur zwischengespeichert, nach einem erneuten Power-up muss erneut genullt werden. Wird die "Tara Funktion" über einen "System Command" (Index "2", Subindex "0", Wert:"160") über IO Link durchgeführt, kann der Wert auch durch einen weiteren nachfolgenden "Store Eeprom" System Command (Index "2", Subindex "0", Wert: "168") nichtflüchtig abgespeichert werden. Danach wird der DMS Sensor mit einem Referenzgewicht belastet, es wird ein neuer Wert angezeigt, der dem Referenzgewicht entspricht. Dieser Wert kann nun in Einheiten für die digitalen Ausgänge oder zur weiteren Verarbeitung in einer übergeordneten Steuerung umgerechnet werden. Anhand des übermittelten Wertes kann man die Auflösung bezogen auf das Referenzgewicht bestimmen und danach auch den Parameter "Sensor Gain" optimieren. Mit einer Veränderung des Parameter "Sensor Gain" muss auch der Parameter "Sensor Offset" angepasst werden.

Beispiel:

Index "40", Subindex "21":  $25$  bei "Sensor Offset" = 0, DMS unbelastet. Index  $.40$ ", Subindex  $.21$ ": 0 bei  $.5e$ ensor Offset" = 25, DMS unbelastet und genullt. Index "40", Subindex "21": 1000 bei 5kg Referenzgewicht.

Daraus folgt bei 50kg muss der Wert 10000 betragen. Wenn der digitale Ausgang bei größer als 40kg schalten soll, muss der "Output Preselection" auf 8000 gesetzt werden.

#### Einstellung ohne Nullung:

Eine Nullung ist nicht nötig, wenn die Eingangsgröße nicht als Referenz für die Kräfte benötigt wird, d.h. die wirkenden Kräfte sind nicht direkt an der Eingangsgröße ablesbar. (z.B Wert 531 -> 400g) Danach wird der DMS Sensor mit einem Referenzgewicht belastet, es wird ein neuer Wert angezeigt, der dem Referenzgewicht entspricht. Dieser Wert kann nun in Einheiten für die digitalen Ausgänge umgerechnet werden. Anhand des übermittelten Wertes kann man die Auflösung bezogen auf das Referenzgewicht bestimmen und danach auch den Parameter "Sensor Gain" optimieren.

Beispiel:

Index  $n40$ ", Subindex  $n21$ ": 25 bei  $n5$ Sensor Offset" = 0, DMS unbelastet Index "40", Subindex "21": 1025 bei 5kg Referenzgewicht

Daraus folgt bei 50kg muss der Wert 10025 betragen. (1025 – 25 = 1000 entspricht 5kg -> 50kg = 10000, -> übermittelter Wert bei 50kg = 10025)

Wenn der digitale Ausgang bei größer als 40kg schalten soll, muss der "Output Preselection" auf 8025 gesetzt werden.

# <span id="page-34-0"></span>Umrechnung in Sensor Einheiten

Eine Umrechnung in Sensoreinheiten ist notwendig, wenn auf eine externe Umrechnung in einer übergeordneten Steuerung verzichtet werden soll. Ferner ist diese Art von Umrechnung nötig, wenn auf eine Referenzbelastung oder Referenzgewicht zur Normierung verzichtet werden soll. Mit Hilfe des Parameters "Sensor Sensitivity", "Sensor Voltage", "Sensor Digits" und "Sensor Correction" lässt sich der eingelesene Sensorwert in Einheiten wie beispielsweise N oder kg umrechnen. Für den Parameter "Sensor Correction" benötigt man eine Referenzbelastung oder ein Referenzgewicht, mit dem sich der angezeigte Wert korrigieren lässt.

Es sind für die digitalen Ausgänge der Parameter "Output Source X" auf 1 zu setzen.

Für die Nullung ist der Parameter "Sensor Offset" entscheidend. Der unbelastete DMS Sensor kann mit Hilfe der "Tara Funktion" genullt werden. Es kann auch direkt der angezeigte Wert ins "Sensor Offset" Register übernommen werden. Dann zeigt der übermittelte Wert Null. Bei der "Tara Funktion" mit Hilfe eines Eingangs wird der Wert nur zwischengespeichert, nach einem erneuten Power-up muss erneut genullt werden.

Wird die "Tara Funktion" über einen "System Command" (Index "2", Subindex "0", Wert:"160") über IO Link durchgeführt, kann der Wert auch durch einen weiteren nachfolgenden "Store Eeprom" System Command (Index "2", Subindex "0", Wert:"168") nichtflüchtig abgespeichert werden. Der Parameter Sensitivity entspricht der Empfindlichkeit (mV/V) des DMS Sensors, dieser ist in der Bedienungsanleitung des Sensors zu finden. Hier findet sich auch die Normbelastung oder Normkraft. (z.B. 2mV/V @ 100N oder 10.194kg)

Parameter "Sensor Sensitivity" = 2,000 siehe Datenblatt Parameter "Output Source X" = 1 umgerechnetes Brückenergebnis Parameter "Sensor Voltage" = 1000 Gain = 1 Parameter "Sensor Digits" = 10194 Umrechnung in kg, Stellenzahl in g

Fortsetzung "Umrechnung in Sensor Einheiten":

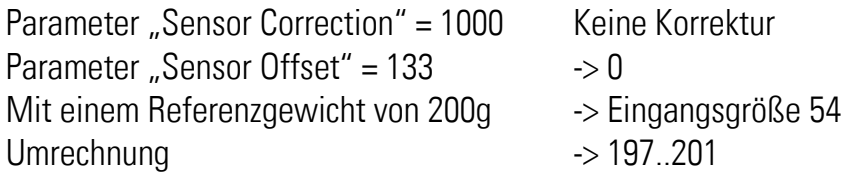

Achtung: Hier findet eine Multiplikation mit dem Faktor 4 statt, es wäre besser den Gain auf 4 anzuheben, wenn man eine Genauigkeit auf 1g wünscht.

Um die Umrechnung noch in kleinem Maße anzupassen kann der Parameter "Sensor Correction" verwendet werden. Eine 1% Anpassung erfolgt durch 990 bzw. 1010.

Eine Überprüfung der Berechnung kann über Index "40", Subindex "20" bzw. Byte 4..7 der zyklischen Prozessdaten erfolgen.

Anhand des übermittelten Wertes kann man die Auflösung bezogen auf das Referenzgewicht bestimmen und danach auch den Parameter "Sensor Gain" optimieren. Mit einer Veränderung der Parameter "Sensor Gain", muss auch der Parameter "Sensor Offset" angepasst werden.

#### <span id="page-35-0"></span>Digitaler Eingang 54

Die digitalen Eingänge können zur Auslösung von Befehlen verwendet werden. Hier kann beispielsweise die Nullung über einen Eingang erfolgen. Eine Rücksetzung der Selbsthaltung eines Ausgangs , die Quittierung nach einem Kurzschluss, sowie das Bereinigen der Min / Max Wertüberwachung ist ebenfalls möglich.

#### <span id="page-35-1"></span> $5.5.$ Digitaler Ausgang

Die digitalen Ausgänge werden zur Detektion von Zuständen verwendet. Wenn z.B. die Kraft einen gewissen Wert überschreitet, wird der Ausgang gesetzt. Es können auch Unterschreitung detektiert werden. Die Funktionen können verwendet werden für Kräfte in eine Richtung, oder auch in beide. Eine Hysterese kann ebenfalls programmiert werden, sowie auch eine Selbsthaltung deren Rücknahme erst wieder durch einen Eingang bzw. "System Command" ausgelöst wird.

# <span id="page-35-2"></span>Weitere optionale Einstellungen

# 5.6.1. Untersuchung der eingelesenen analogen Werte

<span id="page-35-3"></span>Mit Hilfe des Parameters "Min Max Channel" können verschiedene eingelesene Werte auf ihre Streuung hin untersucht werden. Durch Auslösen des entsprechenden "System Commands" oder über einen digitalen Eingang können Minimum und Maximum Werte zurückgesetzt werden. Die Abweichungen können über Index "659", Subindex "0" (Maximum) sowie über Index "660", Subindex "0" (Minimum) sichtbar gemacht werden. Wenn die Werte zu stark schwanken, muss Parameter "Sensor OSR" oder der "Filter" erhöht werden.

# <span id="page-36-0"></span>5.7. Kalibrierung der MEA Rücklesung

Beide analogen Rücklesungen der Brückenspannung können kalibriert werden. Dazu muss ein externes Multimeter angeschlossen werden und dann in Bezug auf die Rücklesung (über Index "40", Subindex "19") verglichen werden. Eine Kalibrierung ist über den Parameter "Bridge Supply Adjust" möglich. Ein Abgleich ist nötig, um die Genauigkeit des berechneten Widerstandswertes zu erhöhen und bei der Verwendung der Umrechnung in Sensoreinheit. Die Einstellung muss nach der Wahl des Parameters "Sensor Supply" erfolgen.

# <span id="page-36-1"></span>5.8. Kalibrierung des analogen Eingangs BRI / DMS

Beide analogen Eingänge können nur in Bezug auf die Temperatureigenschaften kalibriert werden. Diese Einstellungen korrigieren linear den "Offset" und den "Gain" in Abhängigkeit der Temperatur.

# 5.8.1. Kalibrierung der Eingangsstufe

<span id="page-36-2"></span>Mit Hilfe verschiedener Parameter kann die Eingangsstufe in Bezug auf die Temperatur optimiert werden. Durch den Parameter "Temp. Simulation" kann die Temperatur für das Gerät simuliert werden. Dadurch kann man einfach die Einflüsse einzelner Größen feststellen. Zuerst muss die Offsetkorrektur stattfinden und dann erst die Gainkorrektur.

## Beispiel Offsetkorrektur:

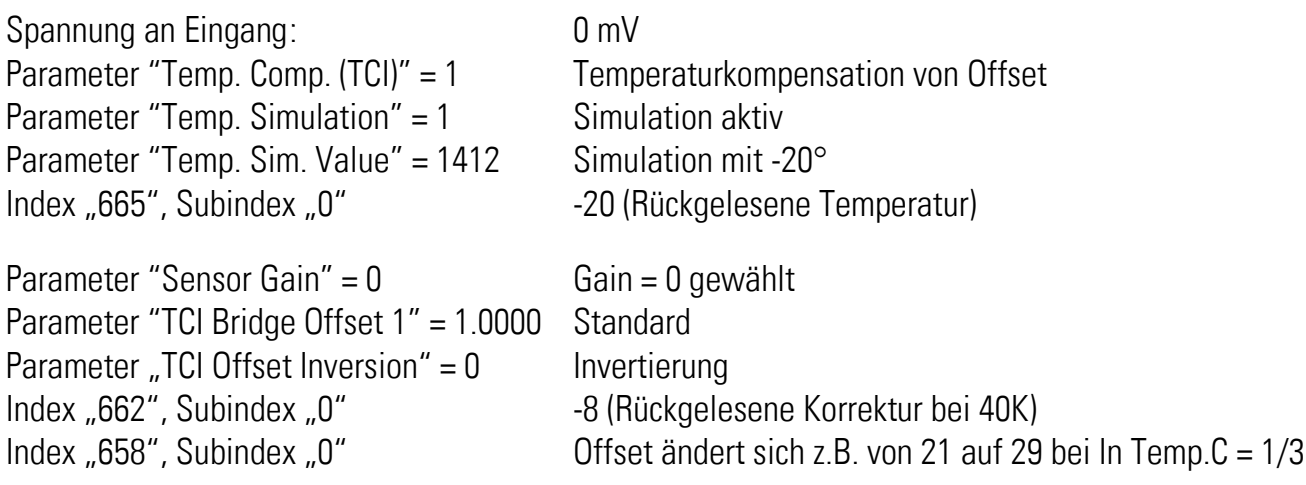

Durch Index "658", Subindex "0" kann man direkt den Einfluss mit und ohne Temperatur Offset Kompensation durch Umschaltung sehen. Die Korrektur beträgt bei 20° null und ist der Bezugspunkt. Der Offset wird bei -20° um 8 Inkremente verringert. Bei 40K wird der Offset um 8 Inkremente korrigiert. Durch die Änderung des Parameters "TCI Offset Inversion" = 1, ändert sich nicht Index "662", Subindex "0", aber Index "658", Subindex "0". Hier wird dann der Offset um 8 Inkremente vergrößert. Der Parameter "Sensor Gain" greift ebenfalls in die Berechnung mit ein, bei Gain = 4 werden statt -8 -132 Inkremente ausgeglichen. Durch den Parameter "TCI Bridge Offset" können die 8 Inkremente erhöht bzw. erniedrigt werden.

Es gilt folgender Zusammenhang: Korrektur = (Temperatur -20) x (Gain + 1) x (Gain + 1) x 2063 / TCI Bridge Offset Korrektur (Temperatur =  $-20^{\circ}$ , Gain = 0, TCI Bridge Offset = 1,0000) =  $-40 \times 2063$  / 10000 =  $-8$ 

Mit den Standard Einstellungen ist für die Eingangsstufe eine hinreichende Optimierung vorhanden.

## Beispiel Gainkorrektur:

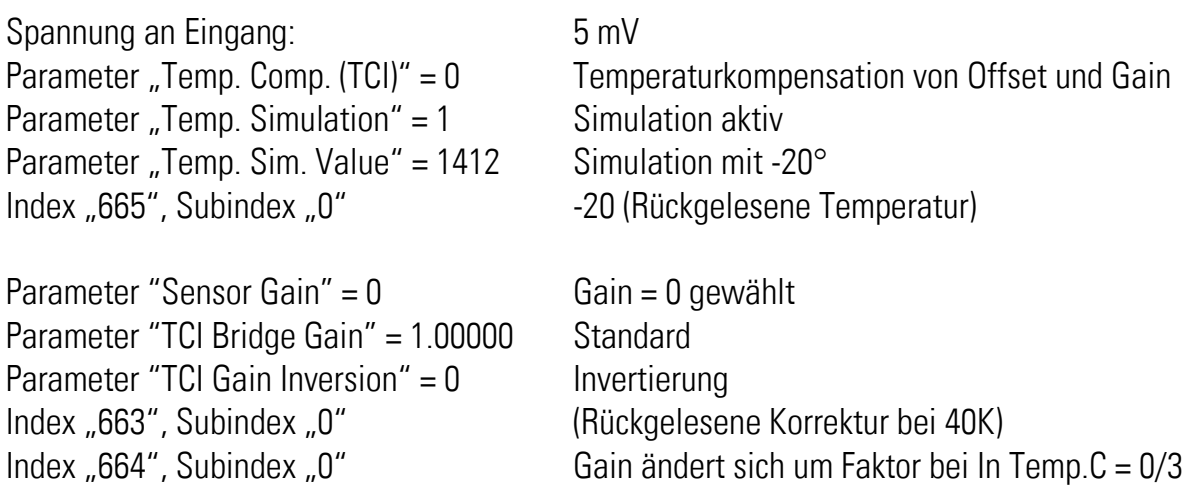

Es gilt folgender Zusammenhang:

Korrekturfaktor = ((Temperatur -20) x (Gain + 1) + 100000) / TCI Bridge Gain Korrektur (Temperatur =  $-20^{\circ}$ , Gain = 0, TCI Bridge Gain =  $1.00000$ ) =  $-40 + 100000 / 100000 = 0.9996$ 

Mit den Standard Einstellungen ist für die Eingangsstufe eine hinreichende Optimierung vorhanden.

## 5.8.2. Kalibrierung der Eingangsstufe und dem DMS Sensor

<span id="page-37-0"></span>Mit Hilfe verschiedener Parameter kann die Eingangsstufe und der angeschlossene DMS in Bezug auf die Temperatur optimiert werden. Bedingung ist, dass der DMS und das Gerät ungefähr den gleichen Temperaturen ausgesetzt ist. Hier kann z.B. der temperaturabhängige Offset des DMS neben der Eingangstufe mitberücksichtigt werden. Zuerst muss die Offsetkorrektur stattfinden und dann erst die Gainkorrektur.

#### Monitor Codestellen für die Kalibrierung

<span id="page-37-1"></span>Mit Hilfe verschiedener Registerwerte kann die Kalibrierung vereinfacht werden.

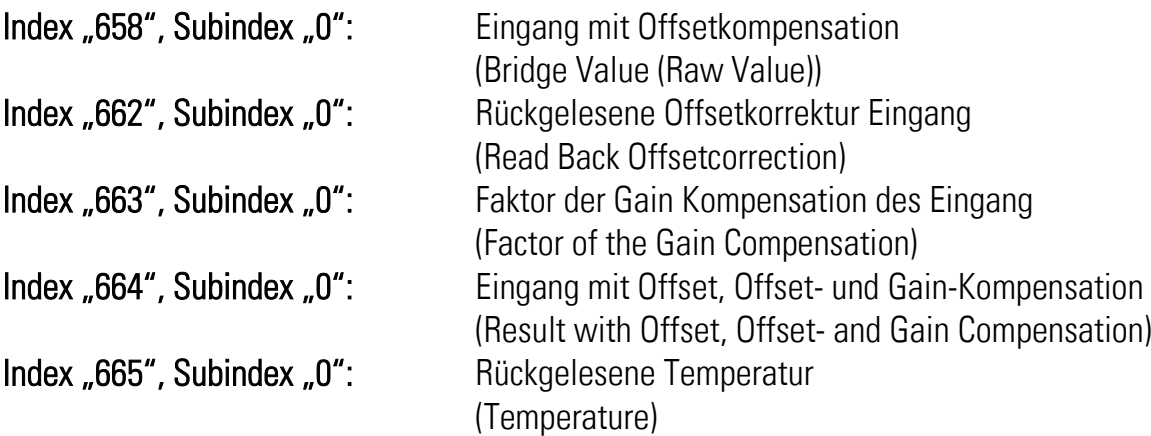

# <span id="page-38-0"></span>Anhang

#### <span id="page-38-1"></span> $6.1.$ Parameterliste / Serielle Codes

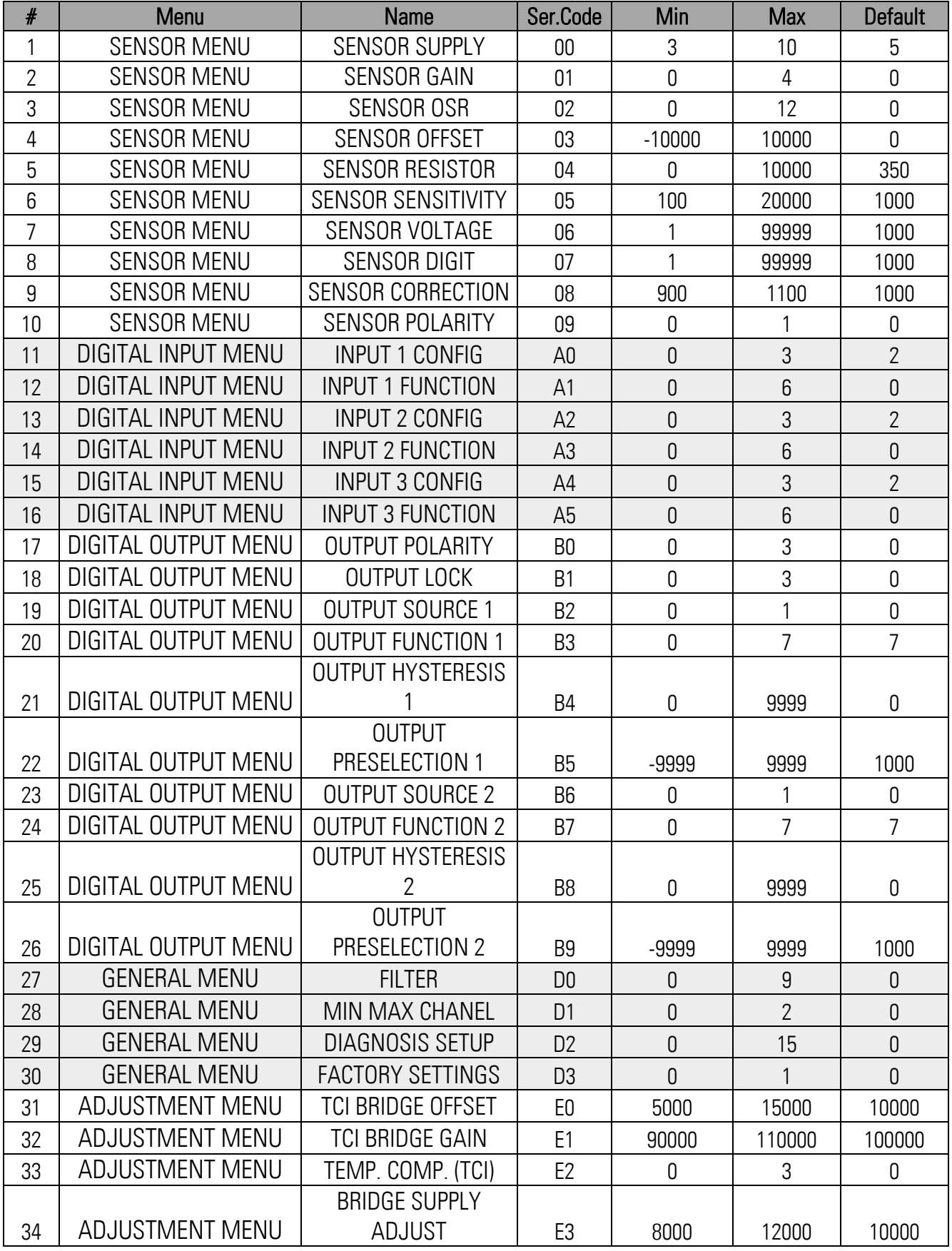

Fortsetzung "Parameterliste / Serielle Codes":

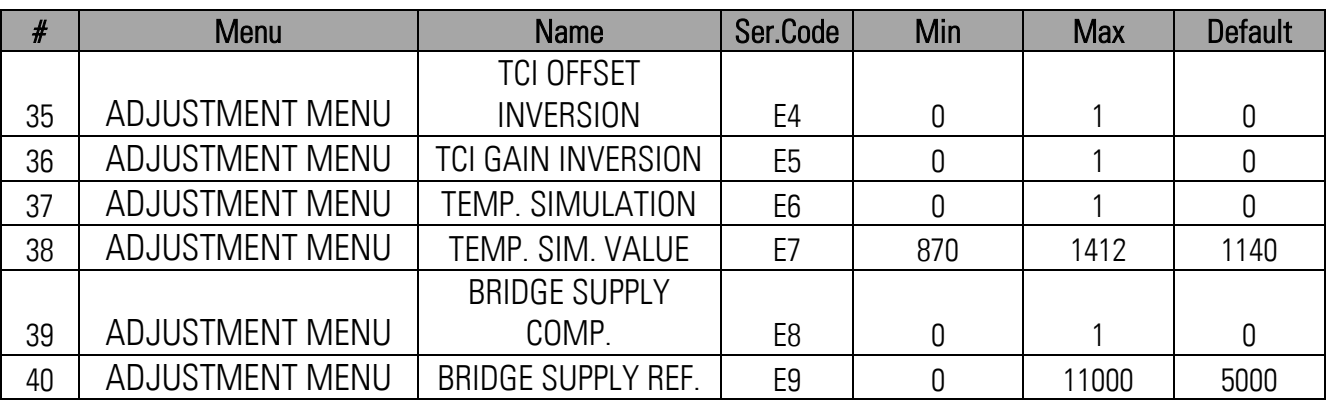

#### <span id="page-40-0"></span> $6.2.$ Abmessungen

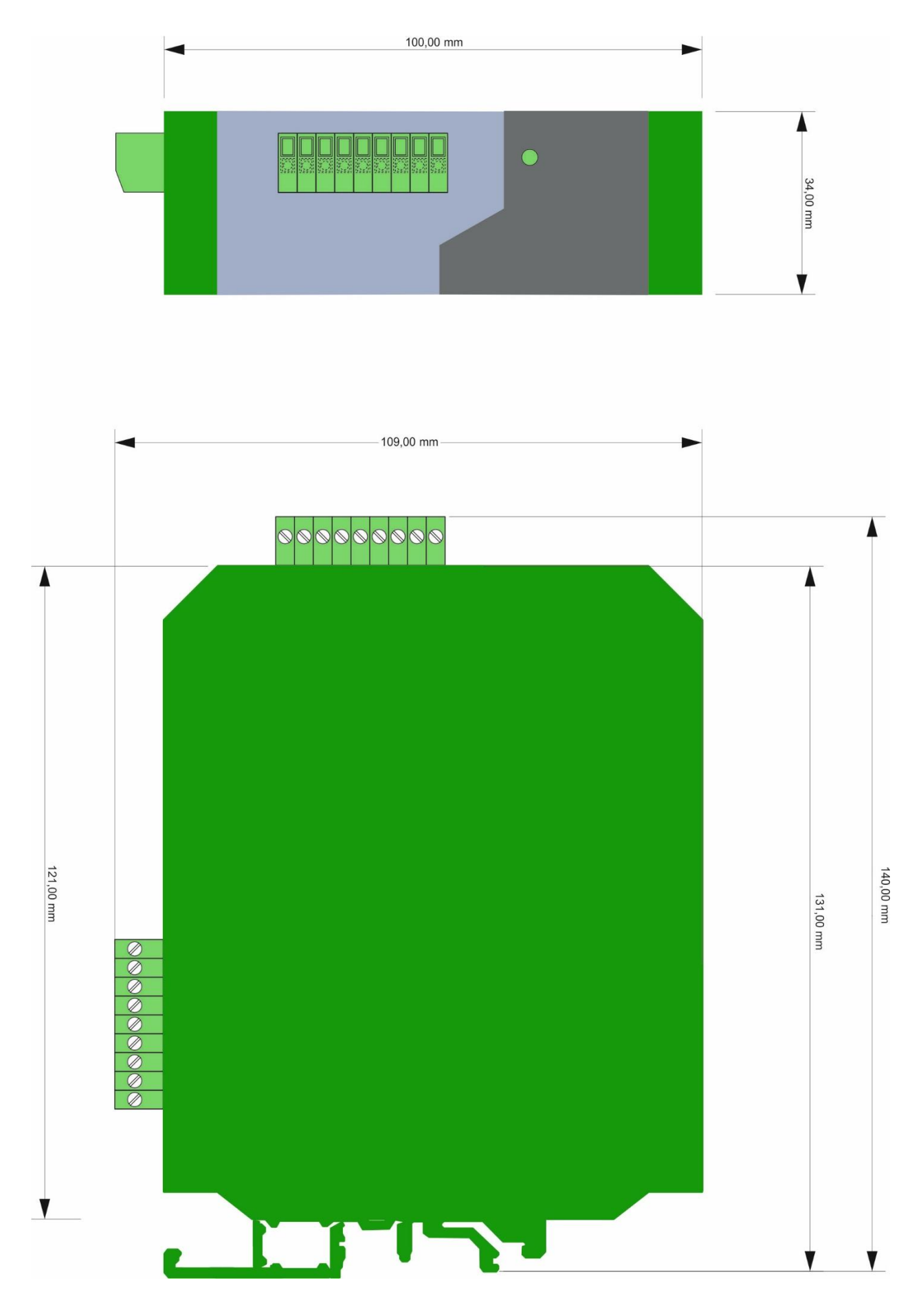

#### <span id="page-41-0"></span>Technische Daten 6.3.

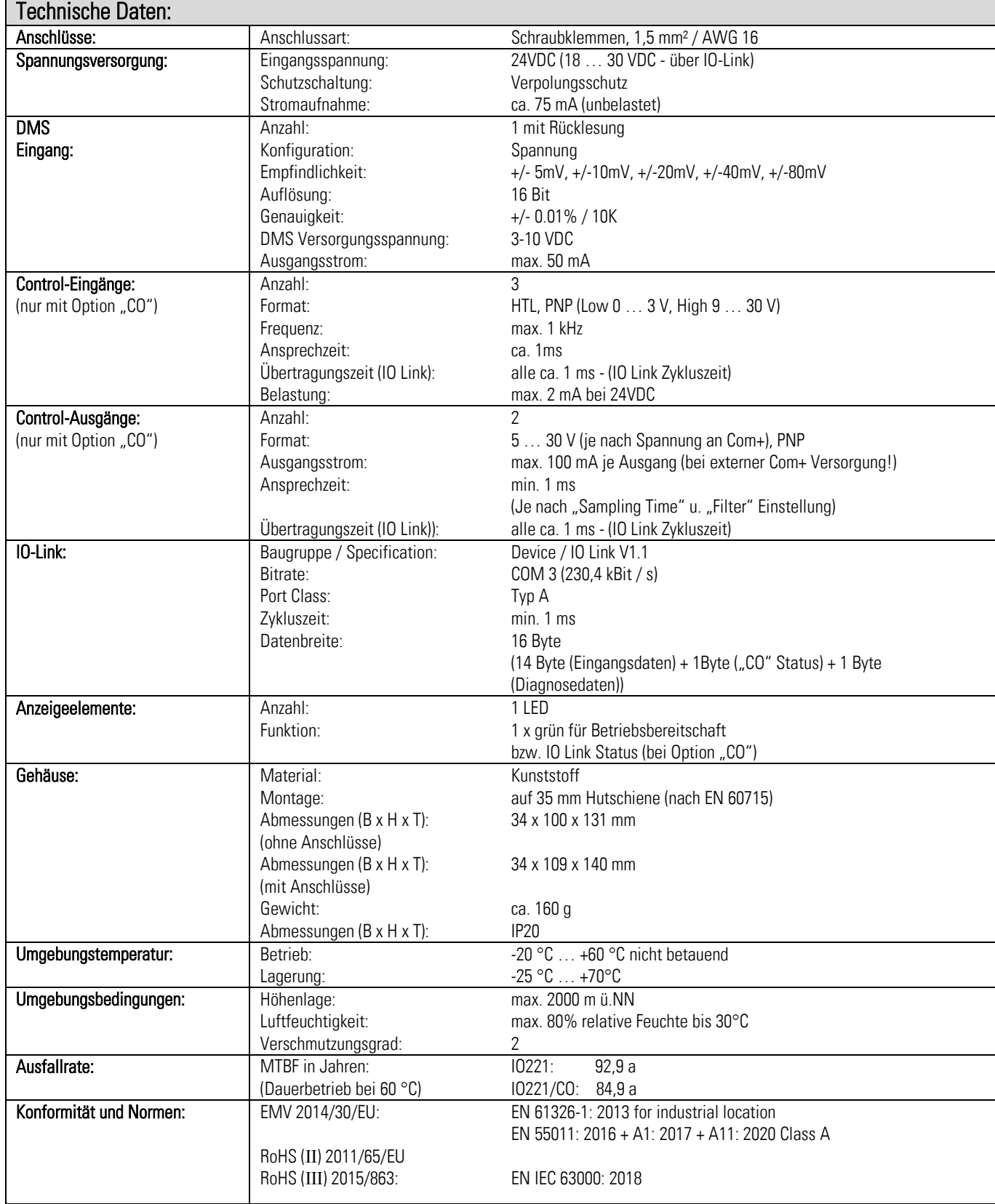